**UNIVERSIDADE DO ESTADO DO AMAZONAS – UEA**

**ESCOLA SUPERIOR DE TECNOLOGIA – EST**

**CURSO DE ENGENHARIA ELÉTRICA**

**JOÃO VICTOR MEDEIROS GARCÊS**

**MODELAGEM 3D E ANÁLISE DE VIABILIDADE DA IMPLANTAÇÃO DE UMA USINA FOTOVOLTAICA NA CIDADE UNIVERSITÁRIA DA UEA**

Manaus

2023

## **JOÃO VICTOR MEDEIROS GARCÊS**

# **MODELAGEM 3D E ANÁLISE DE VIABILIDADE DA IMPLANTAÇÃO DE UMA USINA FOTOVOLTAICA NA CIDADE UNIVERSITÁRIA DA UEA**

Projeto de pesquisa desenvolvido durante a disciplina de Trabalho de conclusão de Curso II e apresentado à banca avaliadora do curso de Engenharia Elétrica da Escola Superior de Tecnologia da Universidade do Estado do Amazonas, como pré-requisito para obtenção do título de Engenheiro Eletricista.

Orientador: Prof. Dr. Israel Gondres Torné

Manaus

2023

## **JOÃO VICTOR MEDEIROS GARCÊS**

# **MODELAGEM 3D E ANÁLISE DE VIABILIDADE DA IMPLANTAÇÃO DE UMA USINA FOTOVOLTAICA NA CIDADE UNIVERSITÁRIA DA UEA**

Projeto de pesquisa desenvolvido durante a disciplina de Trabalho de conclusão de Curso II e apresentado à banca avaliadora do curso de Engenharia Elétrica da Escola Superior de Tecnologia da Universidade do Estado do Amazonas, como pré-requisito para obtenção do título de Engenheiro Eletricista.

Nota obtida: 9,8 ( nove, oito decimal)

Data em 30/03/2023

BANCA EXAMINADORA: **\_\_\_\_\_\_\_\_\_\_\_\_\_\_\_\_\_\_\_\_\_\_\_\_\_\_\_\_\_\_\_\_\_\_\_\_\_** 

Orientador: Prof. Dr. Israel Gondres Torné

**\_\_\_\_\_\_\_\_\_\_\_\_\_\_\_\_\_\_\_\_\_\_\_\_\_\_\_\_\_\_\_\_\_\_\_\_\_** 

Prof. Antônio Luiz Alencar Pantoja

 $\mathcal{L} \cup \mathcal{L}$ 

Prof. Daniel Guzmán del Río

Manaus

2023

*Universidade do Estado do Amazonas – UEA Escola Superior de tecnologia – EST*

*Reitor:*

*André Luiz Nunes Zogahib Vice – Reitor: Katia do Nascimento Couceiro Diretora da Escola Superior de Tecnologia: Ingrid Sammyne Gadelha Figuereido Coordenador do Curso de Engenharia Elétrica: Israel Gondres Torné*

*Banca Avaliadora composta por: Data da defesa: 30/03/2023*

**Prof. Dr. Israel Gondres Torné (Orientador)**

**Prof. Antônio Luiz Alencar Pantoja (Avaliador I)**

**Prof. Daniel Guzmán del Río (Avaliador II)**

# **CIP - CATALOGAÇÃO NA PUBLICAÇÃO**

Garcês, João Victor

Modelagem 3D e análise de viabilidade da implantação de uma Usina Fotovoltaica na cidade universitária da UEA. / João Victor Medeiros Garcês; [orientador por] Israel Gondres Torné, Dr – Manaus: 2023. 59 p.: il.

Trabalho de Conclusão de Curso (Graduação em Engenharia elétrica). Universidade do estado do Amazonas, 2023.

1. Energia Solar Fotovoltaica. 2. Sistemas On Grid. 3. Modelagem 3D.

I.Torné, Israel Gondres

# **DECICATÓRIA**

Dedico este trabalho a Deus, minha família, namorada e amigos, pois fazem parte da minha graduação desde o começo.

### **AGRADECIMENTOS**

Agradeço a Deus, meus pais, minha família e namorada, por estarem presentes em todos os momentos da graduação, principalmente nos mais difíceis e desafiadores.

Obrigado por todos os conselhos, incentivos e acolhimento.

#### **RESUMO**

Apesar das consequências sem antecedentes ocasionadas pela pandemia da covid-19, a capacidade instalada de energia solar dobrou no mundo no último triênio, sendo assim é importante cada vez mais estudos acerca dessa energia e suas possibilidades. O objetivo do estudo foi analisar a viabilidade técnica e econômica da implementação de uma Usina Fotovoltaica para atender ao consumo das unidades da Universidade do Estado do Amazonas situadas na capital. Além disso, a fim de obter precisão e confiabilidade no estudo, utilizouse o auxílio de softwares de modelagem 3D e simulação de sistemas fotovoltaicos para avaliar a produção e eficiência da Usina. Por fim, por meio de indicadores de performance de investimento, o sistema apresentou valor presente líquido e taxa interna de retorno atrativos.

**Palavras chaves:** Usina Fotovoltaica; modelagem 3D; investimento.

#### **ABSTRACT**

Despite the unprecedented consequences caused by the covid-19 pandemic, the installed capacity of solar energy has doubled in the world in the last three years, so it is increasingly important to study this energy and its possibilities. The objective of the study was to analyze the technical and economic feasibility of implementing a Photovoltaic Plant to meet the consumption of the units of the University of the State of Amazonas located in the capital. In addition, in order to obtain precision and reliability in the study, the aid of 3D modeling software and simulation of photovoltaic systems was used to evaluate the production and efficiency of the plant. Finally, through investment performance indicators, the system presented attractive net present value and internal rate of return.

**Keywords:** Photovoltaic Plant. 3D modeling. investment

## **LISTA DE FIGURAS**

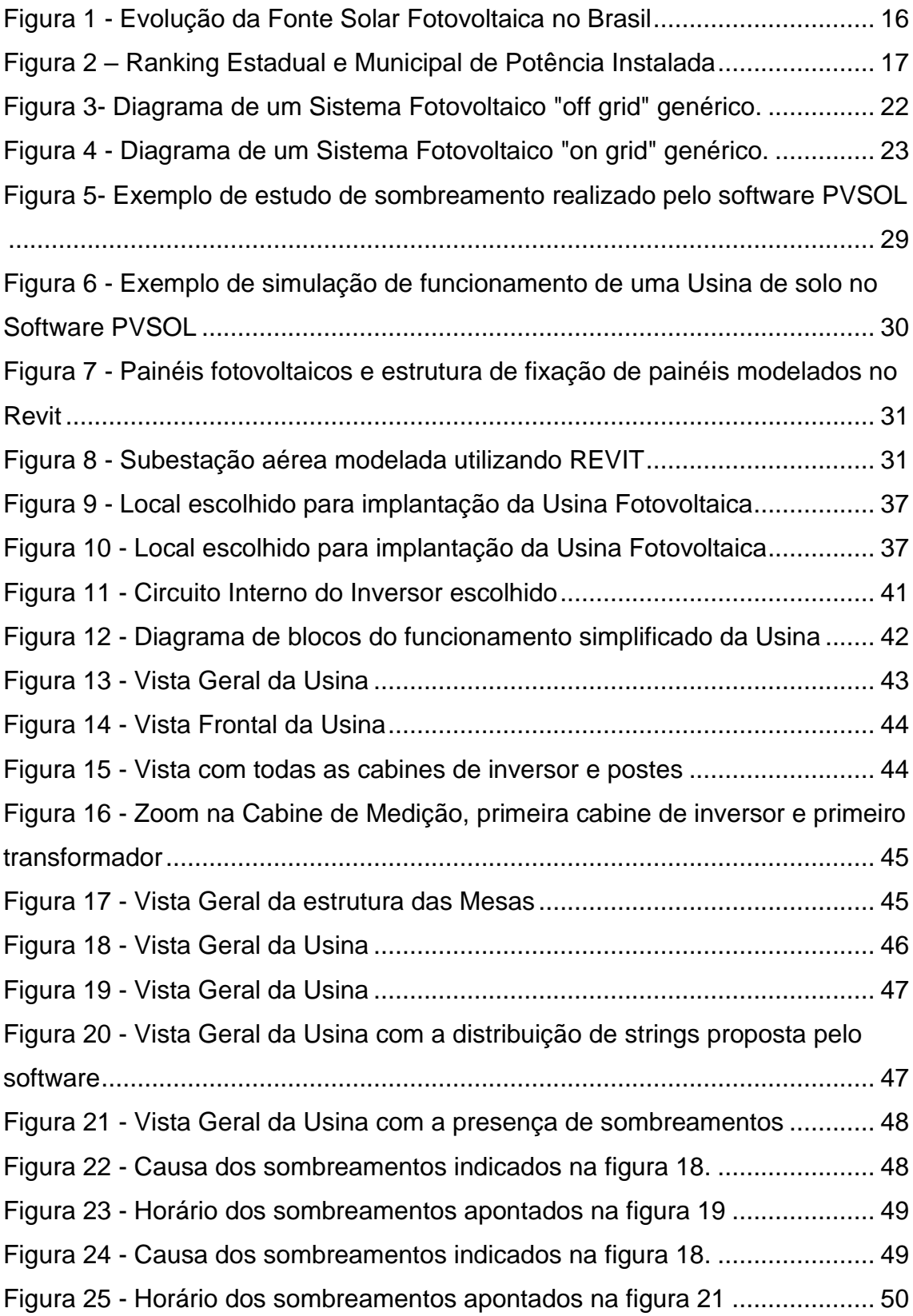

# **LISTA DE TABELAS**

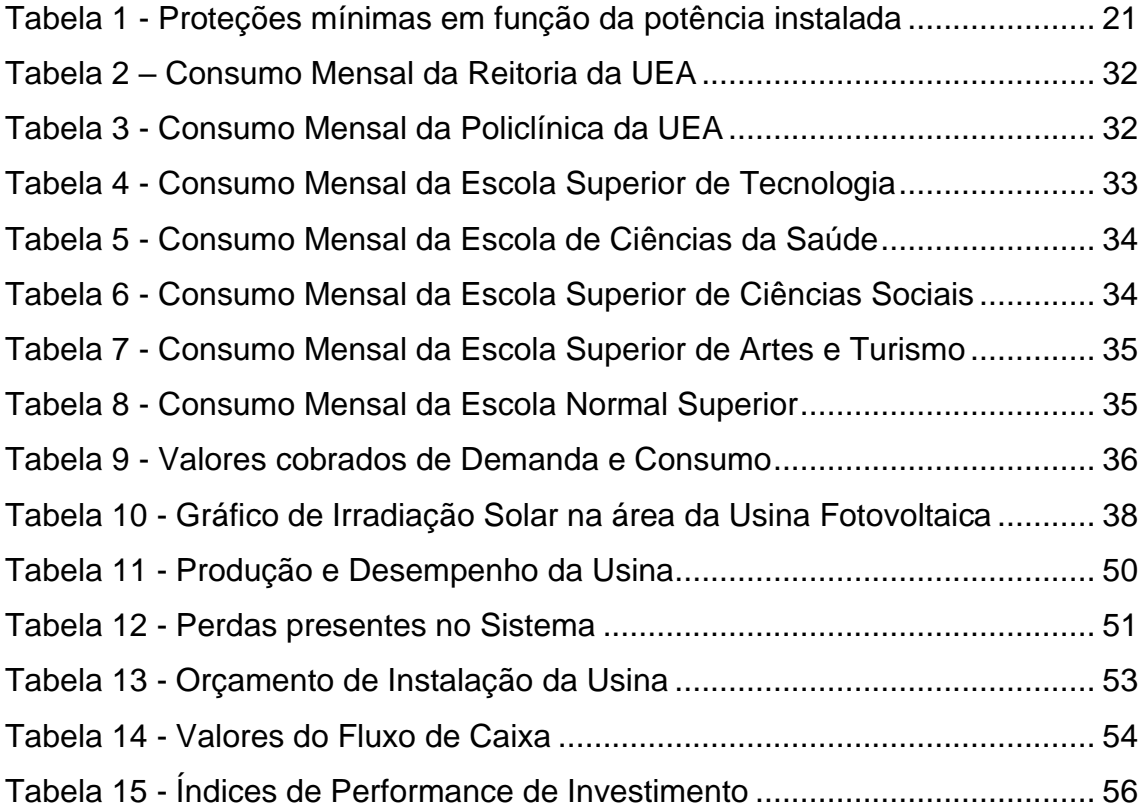

# **LISTA DE GRÁFICOS**

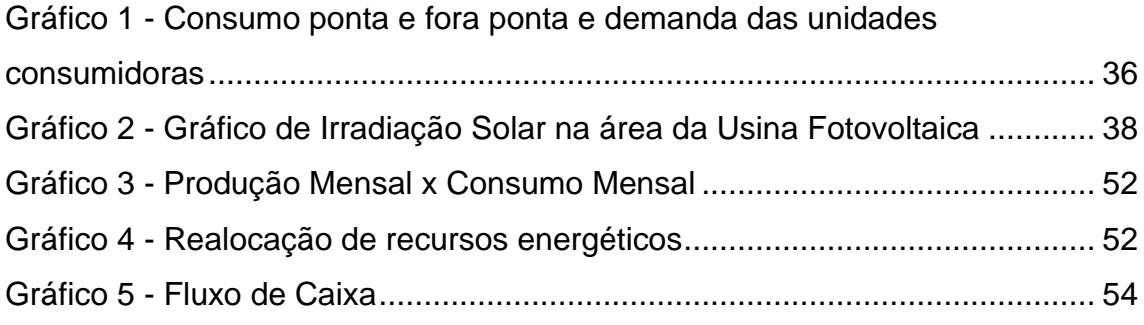

## **LISTA DE ABREVIATURAS E SÍMBOLOS**

- ABSOLAR Associação Brasileira de Energia Solar Fotovoltaica
- NEA National Energy Administration (Administração Nacional de Energia)
- UEA Universidade do Estado do Amazonas
- BIM Building Information Modeling (Modelagem da Informação da Construção)
- CONSUNIV Conselho Universitário
- SCEE Sistema de Compensação de Créditos em Energia
- ANEEL Agência Nacional de Energia Elétrica
- TUSD Tarifa de Uso do Sistema de Distribuição
- TFSEE Taxa de Fiscalização de Serviços de Energia Elétrica (TFSEE
- PERS Programa de Energia Renovável Social
- ROI Return of Investiment (Retorno de Investimento)
- TMA Taxa Mínima de Atratividade
- VPL Valor Presente Líquido
- TIR Taxa Interna de Retorno
- IPCA Índice Nacional de Preços ao Consumidor Amplo

# **SUMÁRIO**

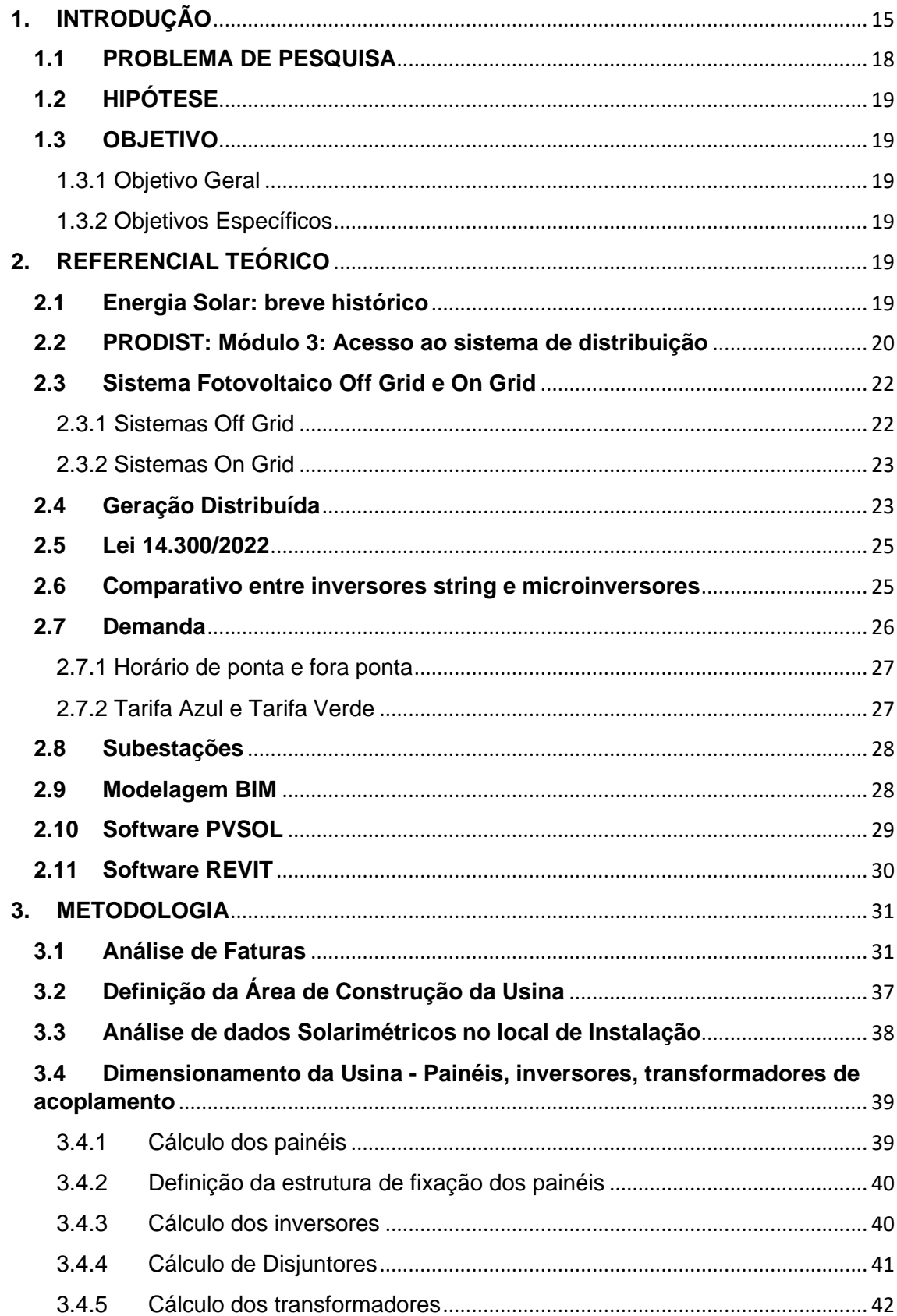

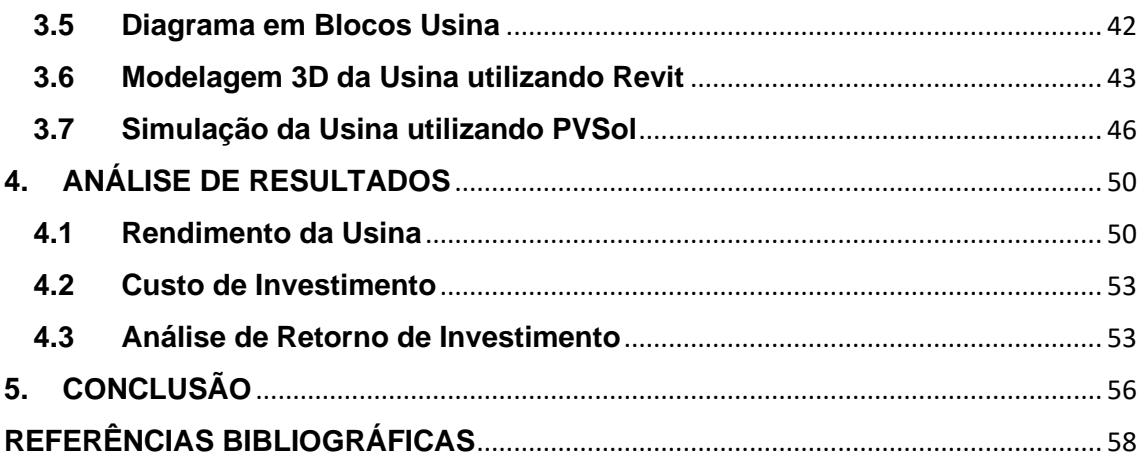

### <span id="page-14-0"></span>**1. INTRODUÇÃO**

Apesar das consequências sem antecedentes ocasionadas pela pandemia da covid-19, a capacidade instalada de energia solar dobrou no mundo no último triênio. As pesquisas mais recentes realizadas no setor de Energia Solar relatam que o panorama da energia solar mundial tem crescido e acompanhado um modelo energético mais sustentável. O estudo apontou que a fonte solar ultrapassou a marca de 1 terawatt (TW) de potência instalada e esse crescimento é causado, principalmente, pela contínua busca de independência energética entre os países, principalmente as grandes potências mundiais

A China, por exemplo, é o país o qual mais fabrica painéis solares do mundo e tem liderado o ranking da utilização de fonte solar, com a capacidade instalada de 252 GW no ano de 2022. Neste mesmo ano o país acrescentou mais 48 GW de capacidade de energia solar, destacando-se por quase 70% do crescimento global. Dados de 2023 apontam avanço de mais de 30% nos dois primeiros meses, país alcançou 410GW ao final de fevereiro segundo a agência estatal National Energy Administration (NEA). Os Estados Unidos da América, por outro lado, ocupam o segundo lugar no ranking mundial. Apesar do decréscimo de 16% em relação ao ano antecedente devido aos impactos de medidas restritivas contra importações de equipamentos chineses, o país adicionou 20.2 GW de capacidade solar em 2022.

No Brasil, o cenário crescente da energia solar também ocorre. De acordo com a ABSOLAR (Associação Brasileira de Energia Solar Fotovoltaica) o Brasil encerrou 2022 com cerca de 24 GW de potência operacional solar e assumiu a oitava colocação no ranking internacional. Dessa forma, ao analisar a capacidade instalada entre 2021- 2022, o país subiu cinco posições no ranking mundial, onde em 2021 ocupava a 13ª colocação com aproximadamente 14GW Instalados.

<span id="page-15-0"></span>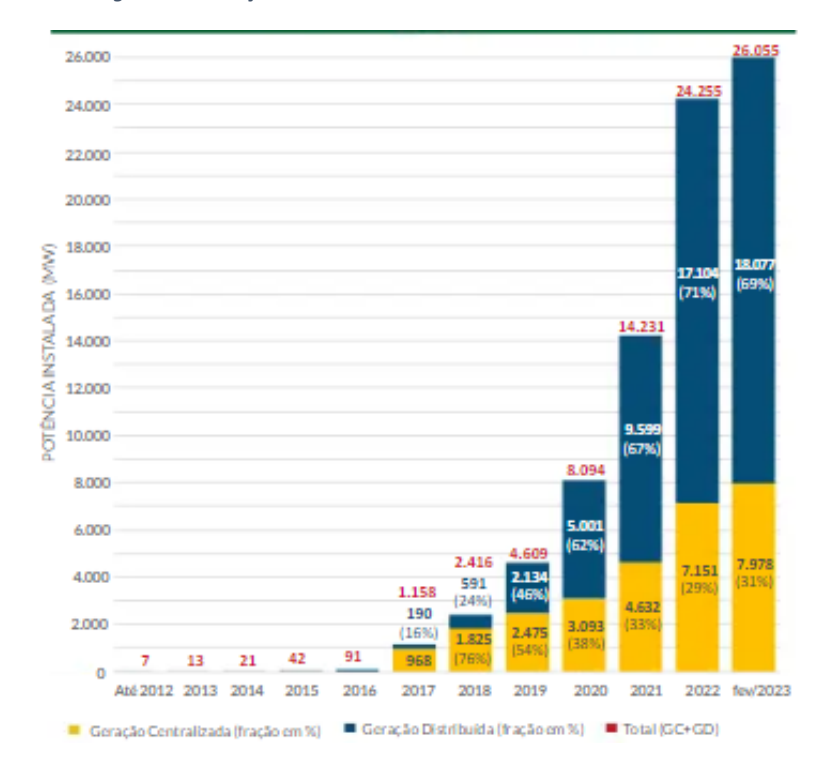

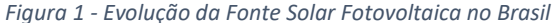

#### *Fonte: (ANEEL/ABSOLAR, 2023)*

Grande parte desse destaque do Brasil no cenário mundial deve aos estados de Minas Gerais e São Paulo que lideram o ranking estadual brasileiro de potência instalada. Em dezembro de 2022, Minas Gerais se tornou o primeiro estado brasileiro a conquistar a marca de 4 GW de geração de energia solar fotovoltaica, segundo os dados divulgados pela Agência Nacional de Energia Elétrica (Aneel). O estado possui 100% de seus municípios com pelo menos uma unidade de geração de energia solar fotovoltaica. Este dado é relevante para compreender a posição de Minas Gerais como referência nacional no setor, sobretudo em um cenário de busca pelo estabelecimento do equilíbrio ambiental e de corrida para zerar as emissões líquidas de gases de efeito estufa.

Contudo, é importante ressaltar que o crescimento da energia solar no Brasil é uma tendência geral no país. Quando se comparam os dados de potência instalada do final de 2022 até março de 2023, percebe-se um aumento significativo em todos os estados brasileiros, com destaque para São Paulo assumindo o topo do ranking que durante anos foi ocupado por Minas Gerais.

<span id="page-16-0"></span>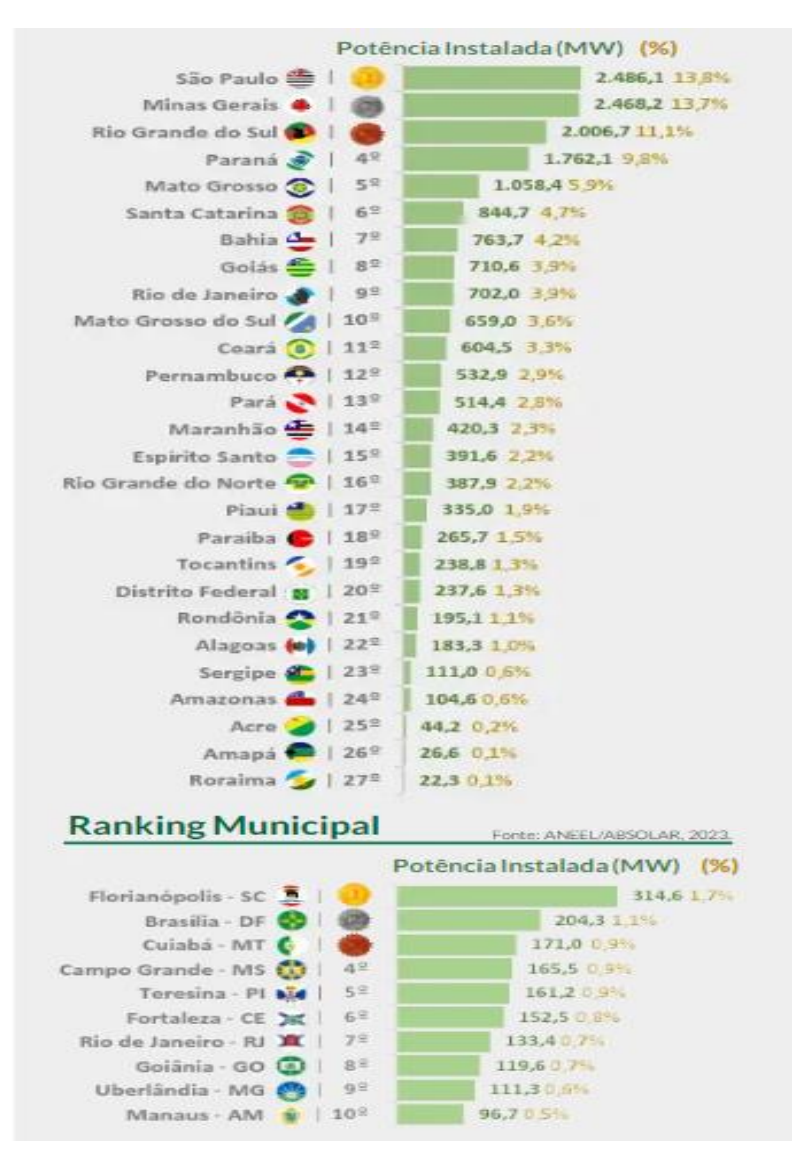

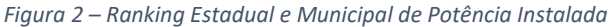

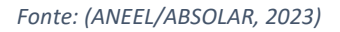

É notável também a presença do Amazonas que ocupa somente a 24º posição no ranking estadual, mas apresenta crescimento de 8,7 MW em relação a dezembro de 2022, ou seja, menos de três meses, indicando um cenário otimista de crescimento apesar do impacto da implementação da Lei 14.300/2022 e tem a sua capital, Manaus, em décima posição no ranking municipal.

Nesse cenário, sabendo que as universidades desempenham um papel fundamental na formação da sociedade bem como no seu desenvolvimento como um todo, é fundamental que a Universidade do Estado do Amazonas seja

um modelo a ser seguido nas mais diversas áreas do conhecimento, por exemplo, geração de energia elétrica de forma sustentável.

Além disso, este trabalho é fundamentado na Resolução N°019/2020 – CONSUNIV – UEA que institui nos Art.1° e Art.2° a política de sustentabilidade da Universidade do Estado do Amazonas (UEA), que busca garantir a implantação de processos de gestão ambiental para a melhor utilização dos recursos energéticos e a viabilidade para uma instituição pública, bem como, no DECRETO No 10.306, de 2 de abril de 2020 que estabelece a utilização do Building Information Modelling na execução direta ou indireta de obras e serviços de engenharia realizada pelos órgãos e pelas entidades da administração pública federal, no âmbito da Estratégia Nacional de Disseminação do Building Information Modelling - Estratégia BIM BR, instituída pelo Decreto no 9.983, de 22 de agosto de 2019

Dessa forma, e considerando o alto custo anual de despesas com faturas de energia das unidades da Universidade do Estado do Amazonas, o trabalho de conclusão de curso proposto realizou um estudo de viabilidade da implantação de uma Usina Fotovoltaica para atender de forma remota o consumo de todas as unidades da UEA (Universidade do Estado do Amazonas) localizadas na cidade de Manaus. Essa análise será realizada por meio da Modelagem 3D de todo o sistema fotovoltaico utilizando softwares BIM (Building Information Modelling). Assim, esse trabalho de conclusão de curso tem como objetivo destacar a importância da tecnologia de Modelagem 3D dos softwares BIM para o planejamento, gerenciamento de projetos e as engenharias no geral, bem como incentivar as atividades de desenvolvimento sustentável na UEA.

### <span id="page-17-0"></span>**1.1 PROBLEMA DE PESQUISA**

A Universidade do Estado do Amazonas possui altos custos com faturas de energia elétrica. Essa situação evidencia a necessidade de investimentos no setor elétrico da Universidade e estudos sobre novas alternativas energéticas que possam atender o consumo da universidade de forma sustentável e economicamente viável.

### <span id="page-18-0"></span>**1.2 HIPÓTESE**

A implantação de uma Usina Fotovoltaica conectada à rede elétrica na cidade universitária da UEA, a mesma gerará créditos de energia de forma remota e sustentável que fomentarão descontos nas faturas de energia da Universidade do Estado do Amazonas.

### <span id="page-18-1"></span>**1.3 OBJETIVO**

### <span id="page-18-2"></span>**1.3.1 Objetivo Geral**

Analisar a viabilidade técnica e econômica da implementação de uma Usina Fotovoltaica para atender ao consumo das unidades da Universidade do Estado do Amazonas situadas na capital.

### <span id="page-18-3"></span>**1.3.2 Objetivos Específicos**

- Realizar um estudo de energias renováveis para o desenvolvimento energético da UEA.
- Verificar viabilidade, através da modelagem e análise econômica do Sistema Fotovoltaico;
- Fazer estudo e levantamento de sistemas fotovoltaicos On-Grid;
- Fazer um estudo sobre os equipamentos que compõem esse sistema;
- Utilizar as ferramentas BIM (Building Information Modeling) para o planejamento e gerenciamento do projeto da usina solar.
- Elaborar o orçamento do projeto, verificando custo-benefício;
- Elaboração de modelagem 3D para o estudo do sombreamento em uma geração solar;

## <span id="page-18-4"></span>**2. REFERENCIAL TEÓRICO**

### <span id="page-18-5"></span>**2.1 Energia Solar: breve histórico**

A energia solar que predomina no mercado hoje e que muitas pessoas, mesmo que não estudiosas da área conhecem e ficam interessadas, surgiu em

1954 com os trabalhos de pesquisa e experimentos de Russel Shoemaker Ohl, juntamente ao anúncio de desenvolvimento da primeira célula fotovoltaica na National Academy of Sciences.

Russell Ohl foi quem inventou a primeira placa de silício e também foi o primeiro a patentear o sistema fotovoltaico moderno. Contudo, a descoberta do fenômeno de conversão fotovoltaica remete ao século XIX, quando muitos estudiosos voltaram suas atenções à conversão de luz em energia elétrica. Neste cenário, em 1839, Alexandre – Edmond Becquerel descobre que a solução de um eletrólito com eletrodos de metal, quando exposta à radiação luminosa, tem sua condutividade aumentada. A partir disso, outras descobertas similares vieram como, por exemplo, em 1873, Willoughby Smith descobriu a fotocondutividade no selênio sólido e em 1876, Adams e Day concluem que uma junção de selênio e platina desenvolve um efeito fotovoltaico quando exposta à luz solar.

> A partir do século XX, o desenvolvimento da tecnologia dos semicondutores tornou possível o crescimento da indústria fotovoltaica, e sua expansão no mercado mundial foi acelerada com a utilização dessa tecnologia em aplicações aeroespaciais, militares e, posteriormente, para a geração de eletricidade, tanto na forma distribuída como em grandes centrais geradoras. (ZILLES... [et al], 2017, p.13).

### <span id="page-19-0"></span>**2.2 PRODIST: Módulo 3: Acesso ao sistema de distribuição**

A Resolução Normativa ANEEL Nº 956/2021 estabelece os Procedimentos de Distribuição de Energia Elétrica no Sistema Elétrico Nacional – PRODIST.

O PRODIST é um conjunto de documentos que regulamenta as atividades da distribuição de energia elétrica no Brasil. Ele é importante, pois normatiza ações de planejamento para expansão dos sistemas de distribuição e estabelece regras para os sistemas de medição.

Devido a necessidade do projeto proposto neste trabalho de conexão à rede da concessionária local, a Usina precisa estar conforme as indicações do módulo 3 do PRODIST e obedecer às normas de acoplamento de acoplamento da rede local.

Dentre as definições do PRODIST, destaca-se o item 6 e 10 da seção 3.1 - Requisitos para Conexão de Microgeração e Minigeração Distribuída:

> A solicitação de conexão deve ser realizada por meio do formulário padronizado pela ANEEL, acompanhado dos documentos e informações pertinentes a cada caso, não sendo permitido à distribuidora solicitar documentos adicionais àqueles indicados nos formulários. (ANEEL, anexo III, 2021, p.2)

O item acima define obrigatoriedade de notificação e solicitação de acesso a concessionária, isso é corroborado pelo fato da concessionária de distribuição de energia ter diversos clientes, ou seja, um cliente não pode prejudicar ou oferecer riscos ao outro, por isso precisa estar informada, atualizada e monitorando a sua rede. Nesse sentido, outro item do PRODIST se faz necessário para a implementação da Usina e está elucidado na tabela abaixo.

<span id="page-20-0"></span>

|                                              | Potência Instalada |                       |                  |  |  |  |  |  |
|----------------------------------------------|--------------------|-----------------------|------------------|--|--|--|--|--|
| <b>EQUIPAMENTO</b>                           | $< 10$ kW          | 10 kW a 500 kW<br>(4) | $>$ 500 kW $(4)$ |  |  |  |  |  |
| Elemento de desconexão (1)                   | Sim                | Sim                   | Sim              |  |  |  |  |  |
| Elemento de interrupção <sup>(2)</sup>       | Sim                | <b>Sim</b>            | Sim              |  |  |  |  |  |
| Transformador de acoplamento                 | Não                | Sim                   | Sim              |  |  |  |  |  |
| Proteção de sub e sobretensão                | Sim <sup>(3)</sup> | Sim <sup>(3)</sup>    | Sim              |  |  |  |  |  |
| Proteção de sub e sobrefrequência            | Sim <sup>(3)</sup> | Sim <sup>(3)</sup>    | Sim              |  |  |  |  |  |
| Proteção contra desequilíbrio de<br>corrente | Não                | Não                   | Sim              |  |  |  |  |  |
| Proteção contra desbalanço de tensão         | Não                | Não                   | Sim              |  |  |  |  |  |
| Sobrecorrente direcional                     | Não                | Não                   | Sim              |  |  |  |  |  |
| Sobrecorrente com restrição de tensão        | Não                | Não                   | Sim              |  |  |  |  |  |

*Tabela 1 - Proteções mínimas em função da potência instalada*

*Fonte: ANEEL, anexo III, p.8*

No caso da Usina Fotovoltaica deste trabalho, na metodologia de cálculo ver-se-á que a mesma se enquadra na terceira parte da tabela (">500 kW ") item e por isso precisa ter todos os itens exigidos na tabela.

### <span id="page-21-1"></span>**2.3 Sistema Fotovoltaico Off Grid e On Grid**

A geração fotovoltaica possui aplicações muito versáteis, podendo ser utilizada para atender de forma energética desde pequenas cargas até cargas pesadas. Entretanto, existem duas formas básicas de utilização dessa tecnologia: sistemas "off grid" (não conectado à rede) e sistemas "on grid" (conectado à rede).

### <span id="page-21-2"></span>**2.3.1 Sistemas Off Grid**

Os sistemas não conectados à rede são muito utilizados como solução energética para regiões que estão geograficamente distantes dos sistemas de distribuição de energia elétrica comuns, em geral, são pequenas comunidades, bases militares ou ainda satélites. A principal característica que a difere do sistema conectado à rede é a necessidade de baterias para reter e manter constante a energia fotovoltaica produzida.

Na figura abaixo é apresentado o diagrama básico de um sistema fotovoltaico não conectado à rede.

<span id="page-21-0"></span>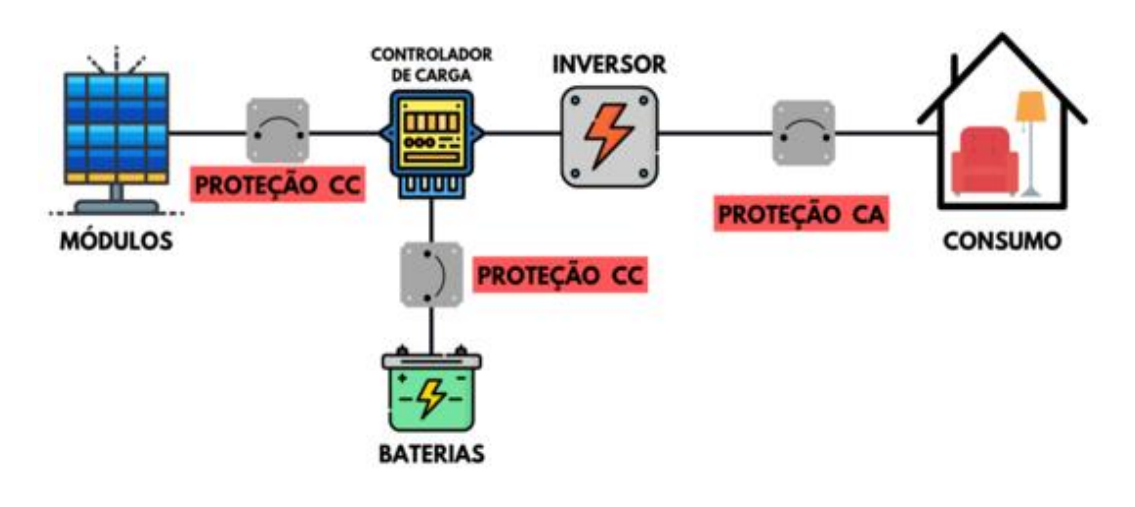

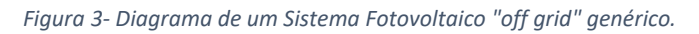

*Fonte: (Energês, 2022)*

#### <span id="page-22-1"></span>**2.3.2 Sistemas On Grid**

Os sistemas conectados à rede são sistemas que apesar de produzirem energia, permanecem conectados à rede de distribuição, dessa forma, dispensam a utilização de baterias e possuem equipamentos capazes de direcionar essa produção de energia tanto para o consumo exigido pelas cargas quanto para rede de distribuição, essa característica permite que a energia injetada na rede seja convertida em créditos de energia e posteriormente sejam utilizados como descontos nas faturas de energia.

Na figura abaixo é apresentado o diagrama básico de um sistema fotovoltaico conectado à rede.

<span id="page-22-0"></span>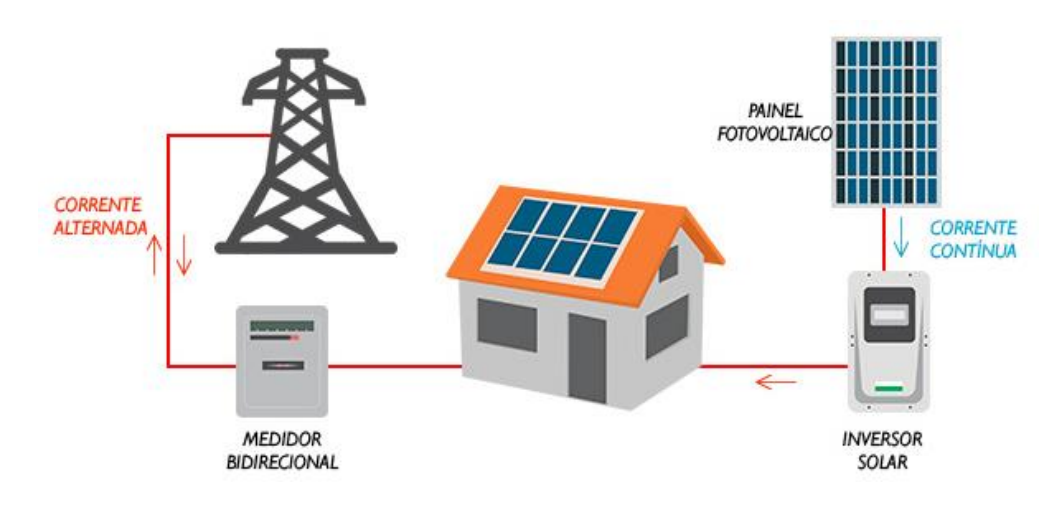

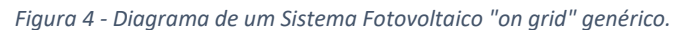

#### *Fonte: (TabEnergia, 2022)*

É importante ressaltar que o sistema este sistema, por sua vez, se apresenta como a solução mais adequada para atender as necessidades atuais da Universidade do Estado do Amazonas, tendo em vista que a universidade já possui conexão a rede elétrica estável e possui diversas unidades separadas geograficamente – fator que dificultaria a distribuição da energia armazenada em baterias, além do alto custo com a instalação e manutenção do banco de baterias.

### <span id="page-22-2"></span>**2.4 Geração Distribuída**

Geração distribuída é o termo dado à energia elétrica gerada no local de consumo ou próximo a ele, sendo válida para diversas fontes de energia

renováveis, como a energia solar, eólica e hídrica. No Brasil, a definição de geração distribuída é feita pelo Artigo 14 do Decreto-Lei n.º 5.163 de 2004:

> Considera-se geração distribuída a produção de energia elétrica proveniente de agentes concessionários, permissionários ou autorizados, conectados diretamente no sistema elétrico de distribuição do comprador (...). (Decreto-Lei n.º 5.163 de 2004, 2004)

No Brasil, a Resolução ANEEL nº 482/2012 autorizou a exploração da geração distribuída por meio do Sistema de Compensação de Créditos em Energia - SCEE, após a sua "produção" pelo próprio consumidor, a energia gerada é injetada na rede da distribuidora, possibilitando o abatimento ou a "reserva" de créditos em favor de quem gera esta energia, conforme dispõe a Lei nº 14.300/2022.

> Art. 1º (...) XIV - Sistema de Compensação de Energia Elétrica (SCEE): sistema no qual a energia ativa é injetada por unidade consumidora com microgeração ou minigeração distribuída na rede da distribuidora local, cedida a título de empréstimo gratuito e posteriormente compensada com o consumo de energia elétrica ativa ou contabilizada como crédito de energia de unidades consumidoras participantes do sistema. (...). (Resolução ANEEL nº 482/2012, 2012)

Contudo, é importante ressaltar que apesar desses decretos e leis anteriores, o estudo a ser realizado neste trabalho também considerou a nova Lei 14.300, de 06 de janeiro de 2023, que trouxe novas definições para o mercado de Geração Distribuída.

#### <span id="page-24-0"></span>**2.5 Lei 14.300/2022**

A Lei 14.300/2022 institui o marco legal da microgeração e minigeração distribuída, o Sistema de Compensação de Energia Elétrica (SCEE) e o Programa de Energia Renovável Social (PERS); altera as Leis nºs 10.848, de 15 de março de 2004, e 9.427, de 26 de dezembro de 1996; e dá outras providências. Derivada do projeto de lei 5.829/2019, a nova lei da energia solar foi amplamente discutida para garantir total regulação à geração e à distribuição de energia no país. Para isso, foram pensadas algumas mudanças que impactaram diretamente no bolso das pessoas, já que um desses aspectos diz respeito à taxação para quem gera energia por meio de painéis fotovoltaicos.

A principal mudança é que os créditos gerados passaram a ser taxados. O motivo para isso é explicado pela necessidade que as distribuidoras identificaram de cobrir despesas relacionadas à manutenção de uma infraestrutura apropriada para esse trabalho e para novos investimentos na rede elétrica.

O excedente de energia produzida vai ser taxado por meio de um valor definido pela própria ANEEL, além disso, a nova taxa também é variável conforme o modelo de geração própria de energia solar e da data de homologação do projeto.

Nos modelos de autoconsumo remoto de até 500 kW, geração junto à carga, geração compartilhada, a cobrança vai ser gradual. Em 2023, a cobrança vai acontecer em um percentual de 15% até alcançar 90%, em 2028, enquanto que para os modelos de autoconsumo remoto acima de 500 kW - situação em que se encontra o projeto proposto neste trabalho, a lei da energia solar fica assim: cobrança de 100% da TUSD Fio B e cobrança de 40% do Fio A — e Taxa de Fiscalização de Serviços de Energia Elétrica (TFSEE), além de encargos de Pesquisa e Desenvolvimento.

#### <span id="page-24-1"></span>**2.6 Comparativo entre inversores string e microinversores**

A análise comparativa entre esses dois equipamentos normalmente tem como conclusão que cada equipamento possui suas vantagens e desvantagens e sua aplicabilidade depende de outros fatores, como economia e facilidade de instalação.

O microinversores, por possuírem MPPT's independentes, são muito utilizados em instalações que possuem situações de sombreamento não solucionáveis, estruturas de fixação de painéis com diferentes ângulos de inclinação e direção e são também indicados para monitoramento de instalações de pequeno porte, já que fazem o controle do sistema módulo a módulo. Já os Inversores string, destacam-se por sua robustez e fácil instalação. Além disso, atualmente, existem inversores string com muitas MPPT's independentes o que desconstrói o que era tido como sua maior desvantagem - mal rendimento em situações de sombreamento e inclinações diferentes.

Fazendo esse comparativo considerando o objetivo proposto por esse trabalho, a aplicação de microinversores não é a ideal, tendo em vista que, não serão encontrados sombreamentos nos módulos fotovoltaicos, aumentaria significativamente a margem de defeitos em equipamentos da usina, porque seriam necessários centenas de microinversores e aumentaria consideravelmente a complexidade da instalação. Por outro lado, a opção por inversores string com números amplos de rastreadores MPPT torna-se ideal, pois consegue dividir suficientemente a quantidade de módulos por MPPT, o monitoramento e controle do funcionamento da usina fica satisfatório e os custos de manutenção diminuem, bem como a complexidade da instalação e operação da usina.

#### <span id="page-25-0"></span>**2.7 Demanda**

A demanda pode ser definida como a demanda de potência que é medida em kW (quilowatt) ou MW (megawatt), a qual é necessária para atender a todas as cargas da unidade dentro de um determinado período de tempo.

Muitas vezes, a demanda tem seu conceito confundido com consumo, contudo, vale ressaltar que este, por sua vez, é definido como a quantidade de potência que é utilizada ao longo do tempo. Por isso, a sinalização de demanda é kW ou MW e consumo é em kWh ou MWh.

#### <span id="page-26-0"></span>**2.7.1 Horário de ponta e fora ponta**

Devido às atividades humanas, comerciais e industriais que acontecem durante o todo o dia, o consumo de energia elétrica varia constantemente. Nesse sentido, existem horários em que o consumo é muito baixo e momentos em que o consumo aumenta de forma significativa. A fim de obter maior organização e controle da energia elétrica, as concessionárias de energia delimitam e separam as vinte e quatro horas do dia em dois períodos, são eles: horário de ponta e horário fora ponta.

O período de fora ponta compreende o período do dia onde o consumo de energia elétrica é mais baixo, ou seja, a capacidade máxima das linhas de transmissão de energia está longe de ser atingida. Durante este período, as tarifas de energia elétrica e demanda não sofrem nenhum acréscimo. Isso ocorre principalmente para estimular o consumo durante essas horas do dia, refletindo num maior aproveitamento da capacidade das linhas de transmissão. Cada concessionária de energia possui a sua especificidade de horário e no caso da Distribuidora Amazonas Energia o horário de ponta é composto pelo intervalo entre 20:00 às 22:59 e o horário fora ponta é composto pelo intervalo 23:00 às 19:59.

### <span id="page-26-1"></span>**2.7.2 Tarifa Azul e Tarifa Verde**

Além da demanda, outro fator importante ao contrato de energia de consumidores do grupo A é a modalidade tarifária. Existem duas modalidades tarifárias básicas, são elas: Tarifa Azul e Tarifa Verde.

A diferença entre a modalidade tarifária azul e a verde refere-se à tarifa paga por consumo de ponta, sendo que a tarifa verde possui um valor de demanda único e um preço mais elevado de transporte na ponta e a tarifa azul possui dois valores de demanda, um para o período de ponta e outro para o período fora ponta.

### <span id="page-27-0"></span>**2.8 Subestações**

Uma subestação de energia elétrica pode ser definida como um conjunto de equipamentos que, de forma segura, é responsável por aumentar ou diminuir o nível de tensão de um sistema elétrico.

De forma simplificada uma subestação é composta por itens de medição, transformação e proteção.

#### <span id="page-27-1"></span>**2.9 Modelagem BIM**

Segundo o site da Sienge – plataforma de engenharia - o BIM (Building Information Modeling) ou Modelagem da Informação da Construção é um processo, uma metodologia, que envolve várias ferramentas, tecnologias e contratos para a geração e gestão de representações digitais das características físicas e funcionais de construções. Além disso, essa tecnologia difere do desenho tradicional em 2D, que é uma representação planificada do que será construído. A modelagem com BIM trabalha com modelos 3D mais fáceis de assimilar e mais fiéis ao produto final.

De acordo com a Autodesk (empresa de desenvolvimento de softwares de engenharia e arquitetura), o método BIM é um processo holístico de criação e gerenciamento de informações para um recurso construído. Com base em um modelo inteligente e habilitada por uma plataforma na nuvem, a BIM integra dados estruturados e multidisciplinares para produzir uma representação digital de um recurso em todo seu ciclo de vida, desde o planejamento e o projeto até a construção e as operações.

O desenvolvimento do método BIM possibilitou grandes avanços na engenharia devido as suas vantagens, dentre as quais podemos citar:

Modelagem 3D: que incorporam aspectos de profundidade, muito próximo da realidade;

Disponibilidade de informação: um software BIM tem o poder de armazenar todas as informações necessárias de maneira centralizada;

Colaboração multidisciplinar: todos os profissionais envolvidos têm acessos às informações imputadas e podem atuar em conjunto;

Agilidade e cumprimento de cronogramas: o trabalho simultâneo proporciona agilidade nas atividades, facilitando o cumprimento dos cronogramas.

Existem diversos programas BIM, por exemplo, SketchUp, Civil 3D, Infraworks e Edificius. Contudo o software escolhido para realizar a modelagem da Usina foi o Revit, devido a sua adaptabilidade construtiva. Quando comparado a outros softwares BIM, o Revit ganha destaque por sua versatilidade, ou seja, enquanto outros softwares são voltados a uma área específica com o SketchUp para arquitetura, Civil 3D e Infrawors para construção civil e infraestrutura urbanística, o Revit possui maior acessibilidade e integração entre as áreas do conhecimento. Além disso, a escolha foi influenciada pelo conhecimento prévio da plataforma pelo discente.

#### <span id="page-28-1"></span>**2.10 Software PVSOL**

O software PVSOL é um dos mais utilizados para simulação de sistemas de energia solar pois oferece facilidade e agilidade no processo de projeto e também muitas ferramentas avançadas para o projetista, por exemplo o estudo de sombreamento, que é fundamental na implementação de qualquer sistema fotovoltaico.

O PVSOL é desenvolvido pela empresa alemã Valentin Software GmbH e no Brasil, a Solarize é sua parceira oficial para promoção, treinamento e suporte do software.

<span id="page-28-0"></span>As figuras a seguir mostram exemplos de um projeto fotovoltaico desenvolvido no software PVSOL.

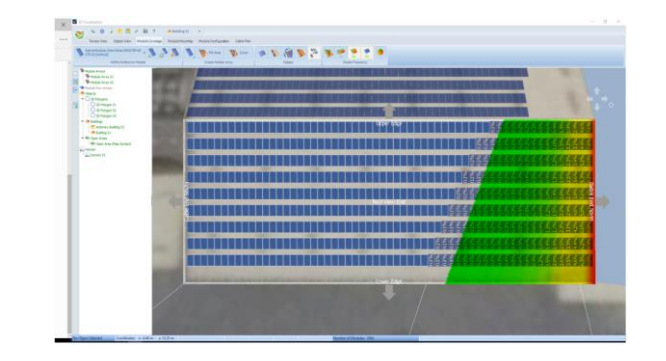

*Figura 5- Exemplo de estudo de sombreamento realizado pelo software PVSOL*

*Fonte: (Valentin Software, 2017)*

<span id="page-29-0"></span>*Figura 6 - Exemplo de simulação de funcionamento de uma Usina de solo no Software PVSOL*

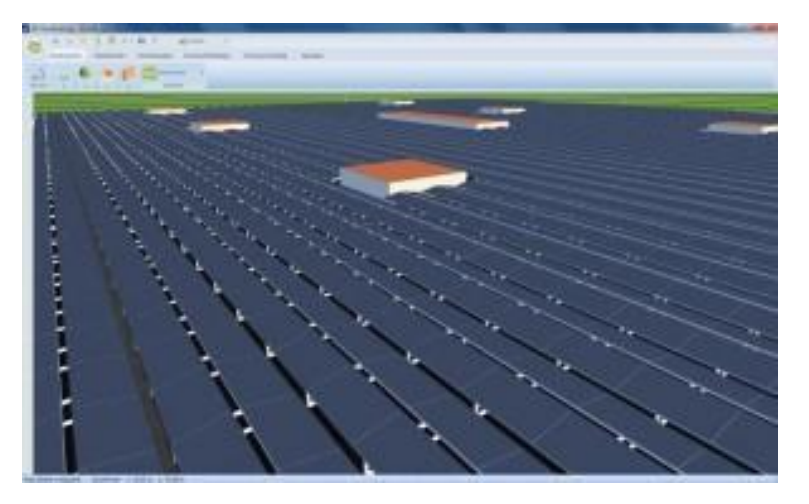

 *Fonte: (DeinEnergie, 2014; Disponível em: https://deinenergieportal.de/?p=2793)*

Apesar do PVSOL possibilitar a modelagem de edificações, neste trabalho o software PVSOL será utilizado apenas para fazer a simulação da Usina, pois sua modelagem não oferece tantos detalhes quanto o REVIT.

#### <span id="page-29-1"></span>**2.11 Software REVIT**

Revit é um software BIM para arquitetura, urbanismo, engenharia e design que permite aos usuários projetar edifícios, estruturas e seus componentes em 3D e anotações no modelo com desenhos 2D. É possível acessar elementos e informações de construção a partir do banco de dados do modelo. O Revit possui ferramentas para planejar os vários estágios no ciclo de vida do edifício, desde o conceito até a construção e, posteriormente, manutenção e/ou demolição.

Originalmente, esse software foi desenvolvido pela Charles River Software, empresa fundada em 1997 e renomeada Revit Technology Corporation em 2000, ano em que foi lançada a primeira versão estável. Entretanto, em 2002 a Autodesk adquire a empresa e o Revit passa a fazer parte do seu catálogo, onde permanece até hoje.

Neste trabalho, o REVIT será utilizado para fazer todo o detalhamento da Usina Fotovoltaica, possibilitando a modelagem dos suportes dos painéis, dos inversores e quadros elétricos e da subestação de acoplamento da rede de distribuição.

<span id="page-30-0"></span>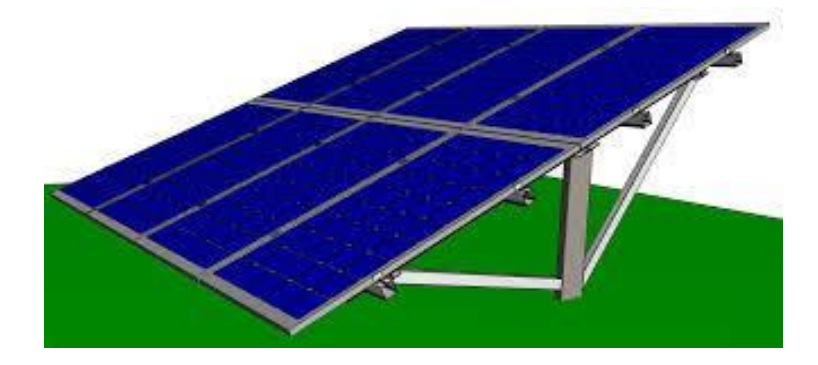

*Figura 7 - Painéis fotovoltaicos e estrutura de fixação de painéis modelados no Revit*

<span id="page-30-1"></span> *Fonte: (Ecori Energia, 2022; Disponível em:https://www.ecorienergiasolar.com.br/assets/uploads/711c9 manual-de-montagem-usina-de-solo-monoposte.pdf)*

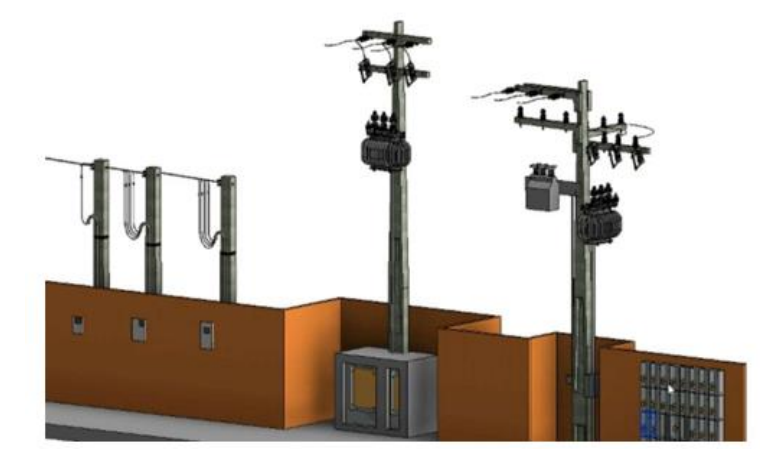

*Figura 8 - Subestação aérea modelada utilizando REVIT*

*Fonte: (Curso Projeto Elétrico, 2022)*

## <span id="page-30-2"></span>**3. METODOLOGIA**

### <span id="page-30-3"></span>**3.1 Análise de Faturas**

A primeira etapa do projeto consiste na análise das faturas e contratos de energia das unidades da UEA que foram selecionadas, a fim de conseguir dados suficientes para a definição do tamanho da Usina a ser projetada. Nessa análise foram enfatizados tópicos como consumo ponta e fora ponta, demanda contratada e modalidade tarifária de cada unidade selecionada.

A base de dados para esse estudo foram as faturas de energia cedidas pela administração da Universidade do estado do Amazonas e a seguir são listados os dados obtidos de cada unidade da UEA que foi considerada no estudo.

● Reitoria da UEA

<span id="page-31-0"></span>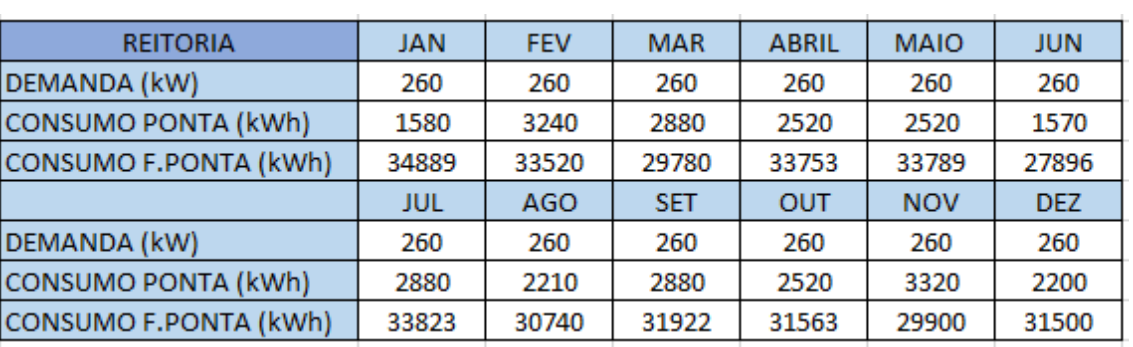

#### *Tabela 2 – Consumo Mensal da Reitoria da UEA*

 *Fonte: Autoria Própria*

### Modalidade Tarifária: verde

Demanda contratada: 260 kW

Consumo anual de energia (ponta): 30320 kWh

Consumo anual de energia (fora ponta): 383075 kWh

Consumo anual total: 413395 kWh

Média mensal de consumo: 34449,60 kWh

● Policlínica

*Tabela 3 - Consumo Mensal da Policlínica da UEA*

<span id="page-31-1"></span>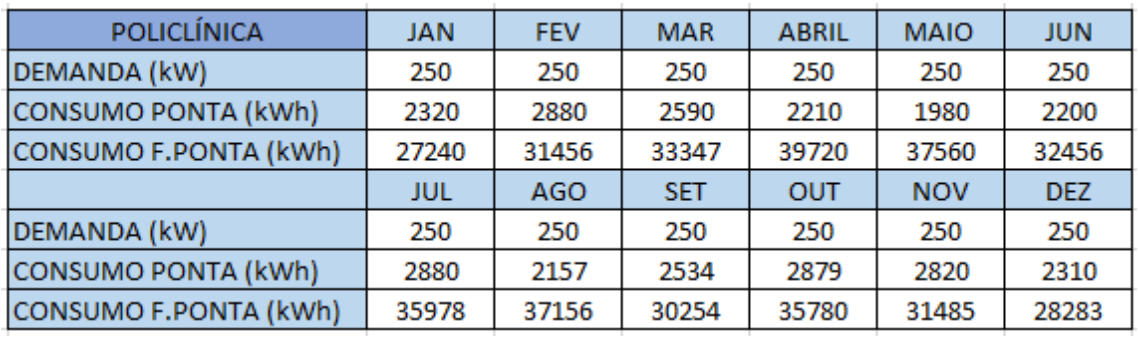

Modalidade Tarifária: verde

Demanda contratada: 250 kW

Consumo anual de energia (ponta): 29760 kWh

Consumo anual de energia (fora ponta): 400715 kWh

Consumo anual total: 430475 kWh

Média mensal de consumo: 35873 kWh

<span id="page-32-0"></span>● Escola Superior de Tecnologia (EST)

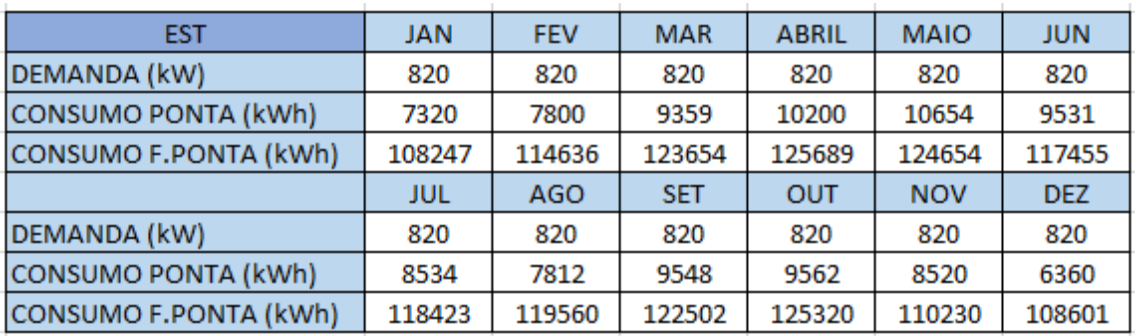

*Tabela 4 - Consumo Mensal da Escola Superior de Tecnologia*

*Fonte: Autoria Própria*

Modalidade Tarifária: verde

Demanda contratada: 820 kW

Consumo anual de energia (ponta): 105200 kWh

Consumo anual de energia (fora ponta): 1418971 kWh

Consumo anual total: 1524171 kWh

Média mensal de consumo: 127014 kWh

### <span id="page-33-0"></span>● Escola Superior de Ciências da Saúde (ESA)

*Tabela 5 - Consumo Mensal da Escola de Ciências da Saúde*

| <b>ESA</b>                   | <b>JAN</b> | <b>FEV</b> | <b>MAR</b> | <b>ABRIL</b> | <b>MAIO</b> | <b>JUN</b> |
|------------------------------|------------|------------|------------|--------------|-------------|------------|
| DEMANDA (kW)                 | 580        | 580        | 580        | 580          | 580         | 580        |
| CONSUMO PONTA (kWh)          | 3240       | 3600       | 4520       | 3789         | 7200        | 3159       |
| CONSUMO F.PONTA (kWh)        | 79753      | 76254      | 80835      | 85523        | 82546       | 78596      |
|                              | JUL        | <b>AGO</b> | <b>SET</b> | <b>OUT</b>   | <b>NOV</b>  | <b>DEZ</b> |
| DEMANDA (kW)                 | 580        | 580        | 580        | 580          | 580         | 580        |
| CONSUMO PONTA (kWh)          | 4852       | 4086       | 4124       | 3854         | 3429        | 3187       |
| <b>CONSUMO F.PONTA (kWh)</b> | 83931      | 80856      | 88345      | 84379        | 77563       | 71450      |

 *Fonte: Autoria Própria*

Modalidade Tarifária: verde

Demanda contratada: 580 kW

Consumo anual de energia (ponta): 49040 kWh

Consumo anual de energia (fora ponta): 970031 kWh

Consumo anual total: 1019071 kWh

Média mensal de consumo: 84923 kWh

<span id="page-33-1"></span>● Escola Superior de Ciências Sociais (ESO)

*Tabela 6 - Consumo Mensal da Escola Superior de Ciências Sociais*

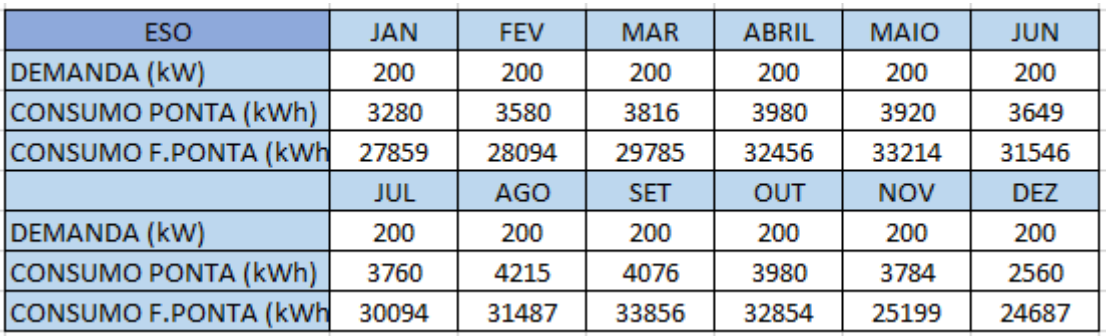

 *Fonte: Autoria Própria*

Modalidade Tarifária: verde

Demanda contratada: 200 kW

Consumo anual de energia (ponta): 44600 kWh

Consumo anual de energia (fora ponta): 361131 kWh

### Consumo anual total: 405731 kWh

### Média mensal de consumo: 33811 kWh

### <span id="page-34-0"></span>● Escola Superior de Artes e Turismo (ESAT)

*Tabela 7 - Consumo Mensal da Escola Superior de Artes e Turismo*

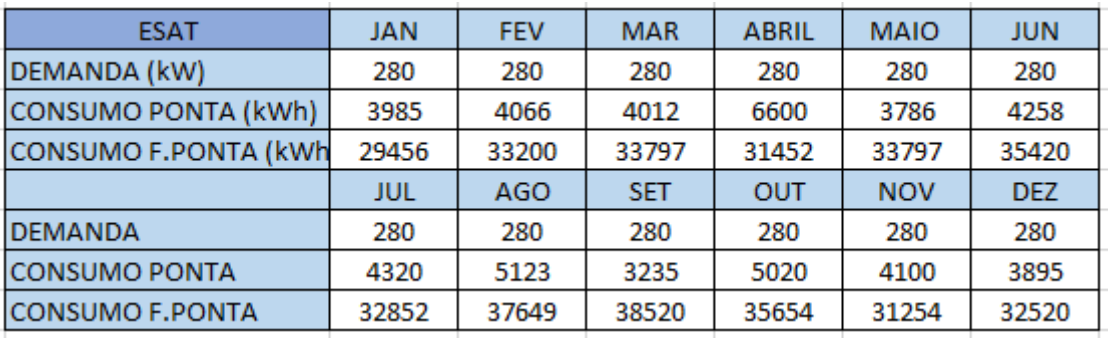

*Fonte: Autoria Própria*

Modalidade Tarifária: verde

Demanda contratada: 280 kW

Consumo anual de energia (ponta): 52400 kWh

Consumo anual de energia (fora ponta): 405571 kWh

Consumo anual total: 457971 kWh

Média mensal de consumo: 38164 kWh

<span id="page-34-1"></span>• Escola Normal Superior (ENS)

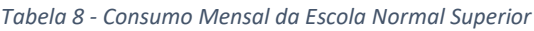

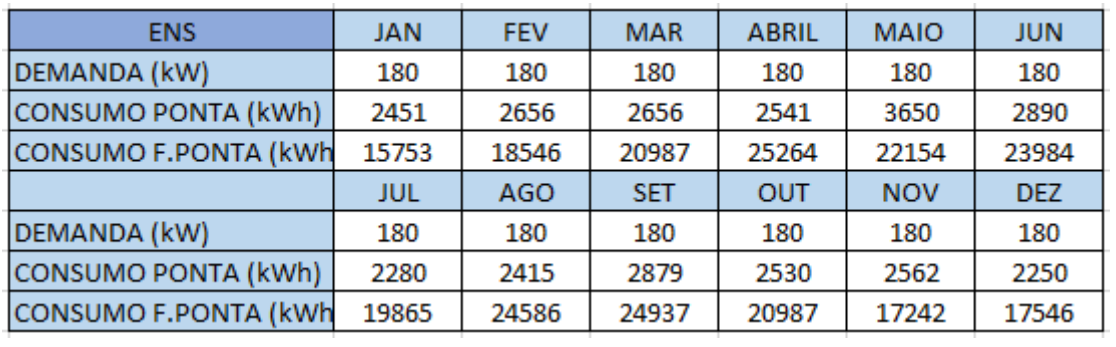

*Fonte: Autoria Própria*

Modalidade Tarifária: verde

Demanda contratada: 180 kW

Consumo anual de energia (ponta): 31760 kWh

Consumo anual de energia (fora ponta): 251851 Wh

Consumo anual total: 283611 kWh

Média mensal de consumo: 23634 kWh

<span id="page-35-1"></span>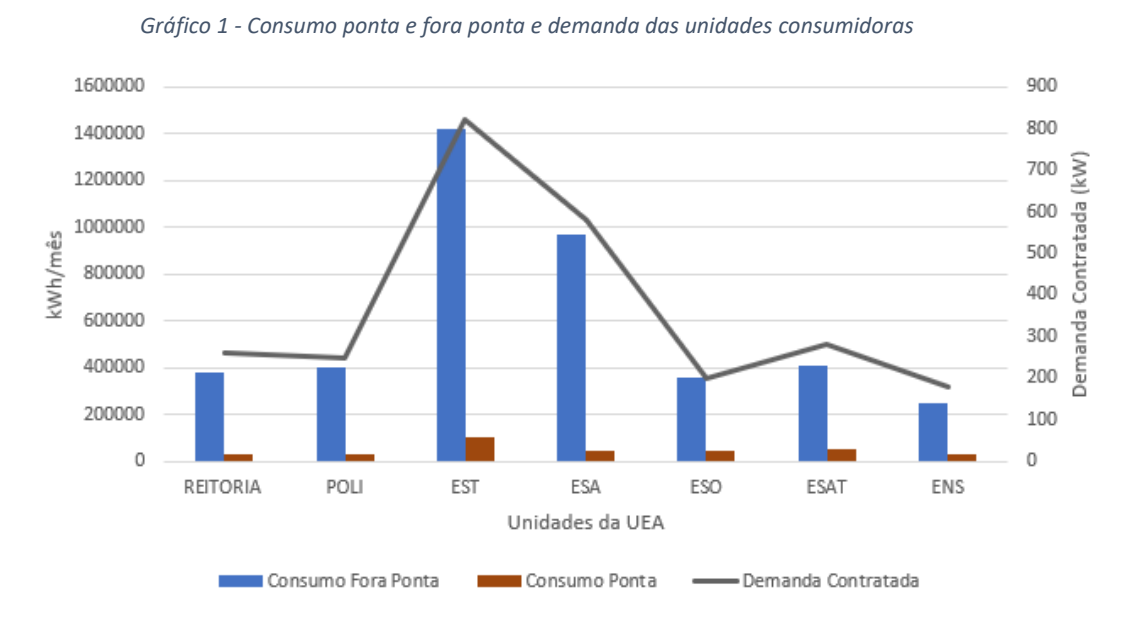

#### *Fonte: Autoria própria*

Munido desses dados é possível fazer uma estimativa de gastos anuais da UEA com energia elétrica, para que no final deste estudo seja feito o comparativo de economia com a implantação da Usina Fotovoltaica.

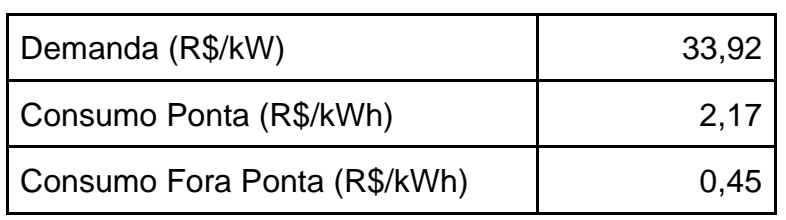

<span id="page-35-0"></span> *Tabela 9 - Valores cobrados de Demanda e Consumo*

*Fonte: Autoria própria*

Considerando que todas as unidades são atendidas pela modalidade tarifária verde, que não ocorreram ultrapassagens de demanda e que os valores das tarifas são informados na tabela 9, tem-se que o gasto anual com energia elétrica é de aproximadamente R\$ 4.232.443,90.

## <span id="page-36-2"></span>**3.2 Definição da Área de Construção da Usina**

Quando o assunto é implantação de Usinas Fotovoltaicas, muito se questiona sobre a exigência de amplas áreas disponíveis, pois isso remete a derrubada de árvores e modificação da natureza.

Assim, na busca de reduzir esses impactos, o espaço selecionado para implantação do sistema é a Cidade Universitária da UEA, tendo em vista que a área em questão já sofreu interferência humana e hoje encontra-se disponível. Dessa forma, a implantação de uma usina fotovoltaica caracteriza um melhor aproveitamento do referido espaço.

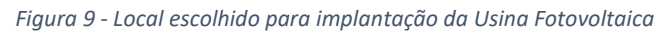

<span id="page-36-0"></span>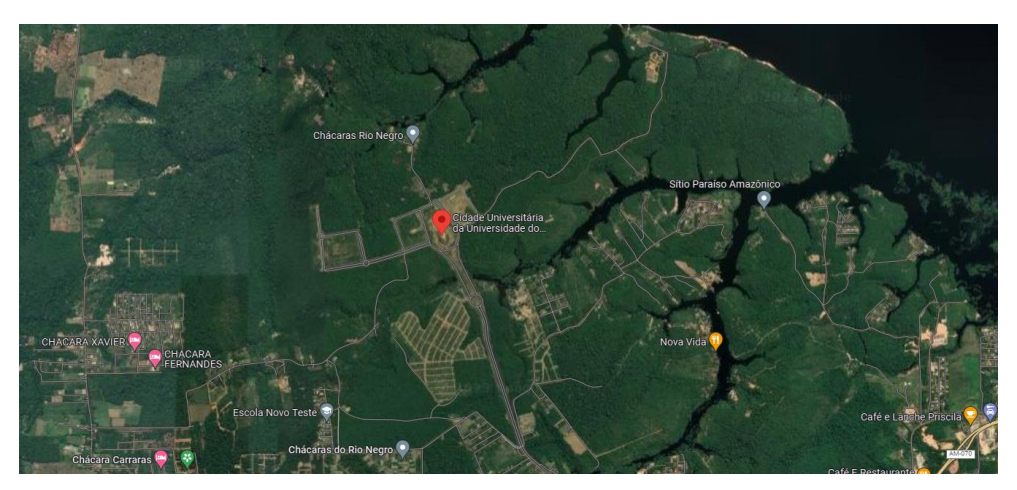

*Fonte: (Google Maps, 2023)*

<span id="page-36-1"></span>*Figura 10 - Local escolhido para implantação da Usina Fotovoltaica*

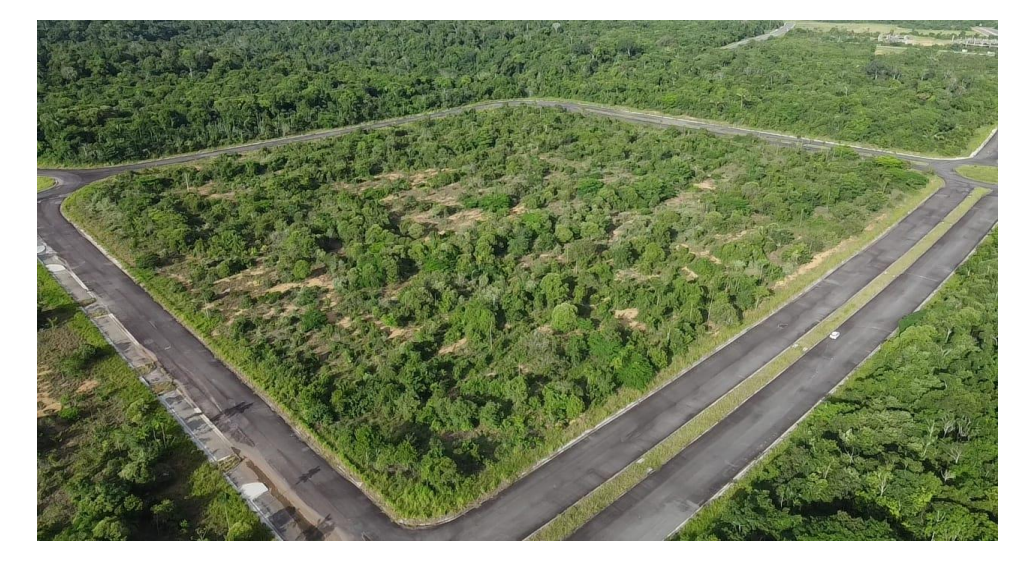

Vale ressaltar que a área da Cidade Universitária possui aproximadamente 13.000.000 m² e a Usina tem 37.224 m², o que significa somente 0,29% de área ocupada.

#### <span id="page-37-2"></span>**3.3 Análise de dados Solarimétricos no local de Instalação**

Outro fator que é importante na delimitação da área em que será construída a Usina é a irradiação solar na área. Para obtenção desses dados foi utilizado a base de dados do CRESESB (Centro de Referência para Energia Solar e Eólica).

<span id="page-37-1"></span>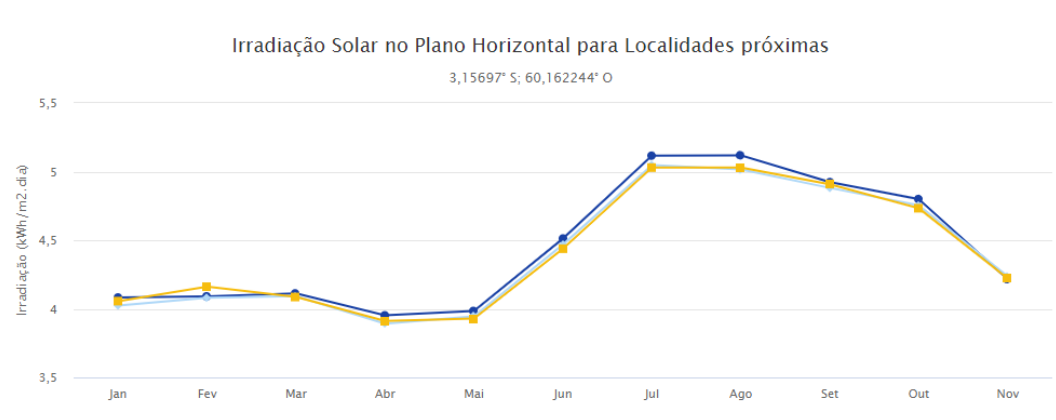

*Gráfico 2 - Gráfico de Irradiação Solar na área da Usina Fotovoltaica*

*Fonte: CRESESB Data*

<span id="page-37-0"></span>

| <b>Angulo</b>           | Inclinação  | Irradiação solar diária média mensal [kWh/m <sup>2</sup> .dia] |      |      |            |      |      |      |      |            |      |            |       |       |       |
|-------------------------|-------------|----------------------------------------------------------------|------|------|------------|------|------|------|------|------------|------|------------|-------|-------|-------|
|                         |             | Jan                                                            | Fev  | Mar  | <b>Abr</b> | Mai  | Jun  | Jul  | Ago  | <b>Set</b> | lOut | <b>Nov</b> | Dez   | Média | Delta |
| Plano Horizontal        | $0^\circ$ N | 4.08                                                           | 4.09 | 4.11 | 3.95       | 3.98 | 4.51 | 4.58 | 5.12 | 5.12       | 4.92 | 4.80       | 4.22  | 4.46  | 1,17  |
| Angulo igual a latitude | 3°N         | 4.02                                                           | 4.05 | 4.11 | 3.98       | 4.05 | 4.62 | 4.68 | 5.19 | 5.13       | 4.89 | 4.72       | 4.14  | 4.46  | 1.20  |
| Maior média anual       | $4^\circ$ N | 4.00l                                                          | 4.04 | 4.10 | 3.99       | 4.07 | 4.65 | 4.7' | 5.21 | 5.14       | 4.87 | 4.70       | 4.11  | 4.47  | 1.22  |
| Maior mínimo mensal     | $4^\circ$ N | 4.00I                                                          | 4.04 | 4.10 | 3.99       | 4.07 | 4.65 | 4.7  | 5.21 | 5.14       | 4.87 | 4.70       | 4.111 | 4.47  | 1.22  |

# *Tabela 10 - Gráfico de Irradiação Solar na área da Usina Fotovoltaica*

#### *Fonte: CRESESB Data*

Observando o gráfico e a figura acima que mostra a tabela gerada pelo site do CRESESB, a irradiação solar média na área observada é aproximadamente 4,5 kWh/m².dia. Esse valor é satisfatório para a geração de energia solar fotovoltaica e, por isso, o local previamente definido poderá ser mantido no projeto.

### <span id="page-38-0"></span>**3.4 Dimensionamento da Usina - Painéis, inversores, transformadores de acoplamento**

#### <span id="page-38-1"></span>**3.4.1 Cálculo dos painéis**

A partir dos dados das faturas de energia das unidades consumidoras, foi possível calcular o consumo de energia total por mês das unidades. Sendo este chamado de Cm (Consumo médio) e igual a 377869 kWh/mês. Contudo, somente esse dado não é suficiente para o cálculo da quantidade de painéis.

Além disso, considerou-se também 4,5 Horas de Sol Pico, ou seja, exposição plena dos painéis fotovoltaicos a luz solar, a utilização de painéis de 565Wp de potência, um mês com 30 dias e aplicou-se um fator de correção de aproximadamente 12% devido possíveis perdas, pausas para manutenções e dias chuvosos que podem diminuir a produção da usina.

Após todos esses dados, utilizou-se a fórmula abaixo

$$
Q_p = \frac{c_m}{P_p \times HSP \times Dias \times f_c}
$$

 *Equação 1*

Onde,

 $Q_p$ - Quantidade de painéis

 $C_m$ - Consumo Médio

 $P_p$ - Potência do painel utilizado

HSP- Horas de Sol Pico

 $f_c$ - Fator de Correção

Considerando a equação acima e aplicando os dados obtidos, tem-se:

$$
Q_p = \frac{377869}{0,565 \times 4,5 \times 30 \times 0,88} \simeq 5630 \text{ painéis}
$$

Dessa forma, com o intuito de simplificar e igualar a distribuição de painéis nos inversores que serão utilizados, serão necessários 5640 painéis fotovoltaicos de 565 Wp para alcançar o objetivo da Usina.

Além disso, é importante ressaltar que esse cálculo manual servirá de base para a simulação da Usina, onde serão adquiridos novos dados que poderão, ou não, modificar o antigo número de painéis.

### <span id="page-39-0"></span>**3.4.2 Definição da estrutura de fixação dos painéis**

Para definição da estrutura das mesas de fixação de painéis, bem como suas bases em solo, foram utilizados modelos padrão de outras usinas fotovoltaicas já existentes, visitas técnicas e ainda consultorias com engenheiro civil especializado, tendo em vista o teor técnico estrutural que o curso de engenharia elétrica não abrange e que são necessários.

#### <span id="page-39-1"></span>**3.4.3 Cálculo dos inversores**

Para definição dos inversores, inicialmente, optou-se arbitrariamente pela divisão igualitária do número de painéis por inversor, a fim de manter a organização da Usina, facilitar a manutenção e manter o equilíbrio do sistema.

Outro fator relevante para definição desses equipamentos é a "Tabela 1 – Tipo de conexão em função da potência do sistema de minigeração" da Norma Técnica para conexão de acessantes à Rede de Distribuição - Minigeradores da Amazonas Energia S.A que indica que a potência máxima de conexão a rede de média tensão é 2500kW.

Tendo em vista que, para atender a quantidade de painéis e os requisitos da norma da concessionária foi escolhido o Inversor SUNGROW SG250HX 250KW Trifásico 800V 12MPPT 24 Entradas. Por isso, serão necessários 10 inversores. A distribuição dos painéis nos inversores será da seguinte forma:

- 5 x SUNGROW SG250HX: com 12 MPPTs, cada MPPT com 2 strings de 23 painéis fotovoltaicos;
- 5 x SUNGROW SG250HX: com 12 MPPTs, cada MPPT com 2 strings de 24 painéis fotovoltaicos;

A figura a baixo mostra o diagrama interno do Inversor e destaque-se a presença de dispositivos de proteção de surtos tanto no lado AC quanto no lado DC, bem como a possibilidade de seccionamento do lado DC.

*Figura 11 - Circuito Interno do Inversor escolhido*

<span id="page-40-0"></span>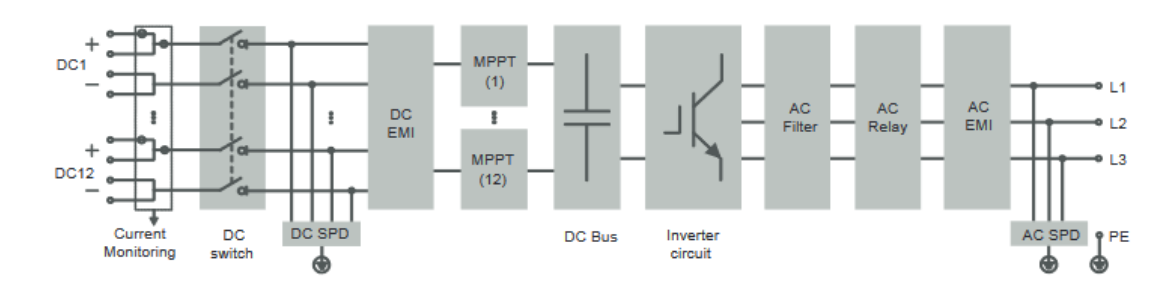

*Fonte: (Sungrow Power Supply Co., 2023)*

### **3.4.4 Cálculo de Disjuntores**

<span id="page-40-1"></span>A fim de permitir o seccionamento, proteção do sistema e futuras manutenções, será instalado na saída de cada inversor da Usina o Disjuntor Termomagnético. O cálculo para determinação da corrente nominal deste dispositivo considerou o item 5.3.4.1 da NBR 5410, onde duas premissas são exigidas, são elas:

$$
I_B < I_D < I_C
$$
\n
$$
E \text{quagão 2}
$$
\n
$$
1,60I_D \le 1,45I_C
$$
\n
$$
E \text{quagão 3}
$$

Onde,

 $I_B$  – corrente de projeto (corrente de saída do inversor)

 $I_D$  – corrente nominal do disjuntor

 $I_c$  – corrente nominal do cabo

Tendo em vista a corrente nominal de saída do inversor de 180.5 A e considerando o cabo instalado no método B1 com 3 condutores carregados e seção de 70mm² EPR 1kV, optou-se pelo disjuntor de corrente nominal 200 A para realizar a aplicação dos cálculos:

$$
180.5\,A < 200\,A < 222\,A
$$

$$
1,60 * 200 \le 1,45 * 222 A \therefore 320 A \le 321,9 A
$$

Portanto, o disjuntor caixa moldada de 200 A atende a necessidade de seccionamento e proteção do inversor.

#### **3.4.5 Cálculo dos transformadores**

<span id="page-41-1"></span>A escolha e dimensionamento dos transformadores considerou que será utilizado um transformador para cada inversor e, novamente, as diretrizes da "Tabela 1 – Tipo de conexão em função da potência do sistema de minigeração" da Norma Técnica para conexão de acessantes à Rede de Distribuição - Minigeradores da Amazonas Energia S.A. Dessa forma, são necessários 10 transformadores de 250kVA.

Os transformadores utilizados são a óleo e ficaram todos ao ar livre, apenas isolados por um cercamento e têm tensão primária de 13,8kV, triângulo e tensão secundária de 800V, triângulo.

#### <span id="page-41-2"></span>**3.5 Diagrama em Blocos Usina**

Depois da definição dos principais elementos da Usina, é possível estruturar um diagrama simplificado de como funcionará o sistema proposto. A figura a seguir mostra como estão conectados os elementos calculados.

<span id="page-41-0"></span>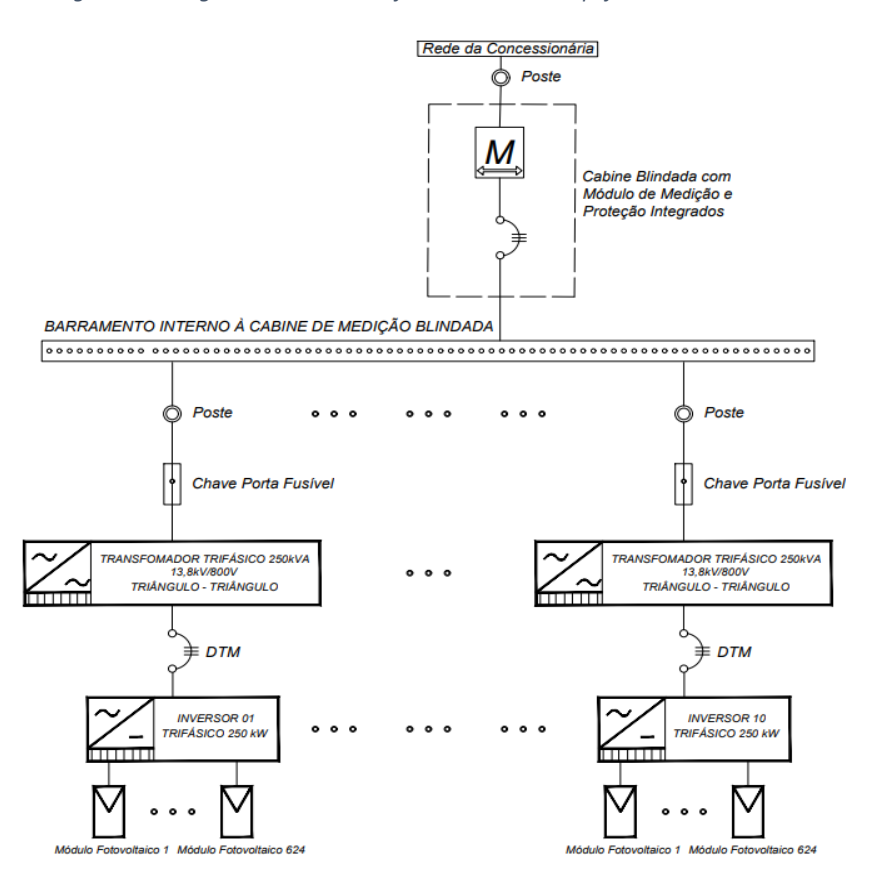

*Figura 12 - Diagrama de blocos do funcionamento simplificado da Usina*

### <span id="page-42-1"></span>**3.6 Modelagem 3D da Usina utilizando Revit**

A modelagem da Usina no software Revit tem como objetivo levantar o máximo de dados construtivos possível, ou seja, quantificar e detalhar os materiais que serão necessários para a montagem da Usina. Além disso, é possível realizar análises de gerenciamento de projeto, por exemplo, ordem de realização das atividades construtivas e interdependência entre essas atividades.

Os resultados da modelagem da Usina são apresentados nas imagens a seguir.

<span id="page-42-0"></span>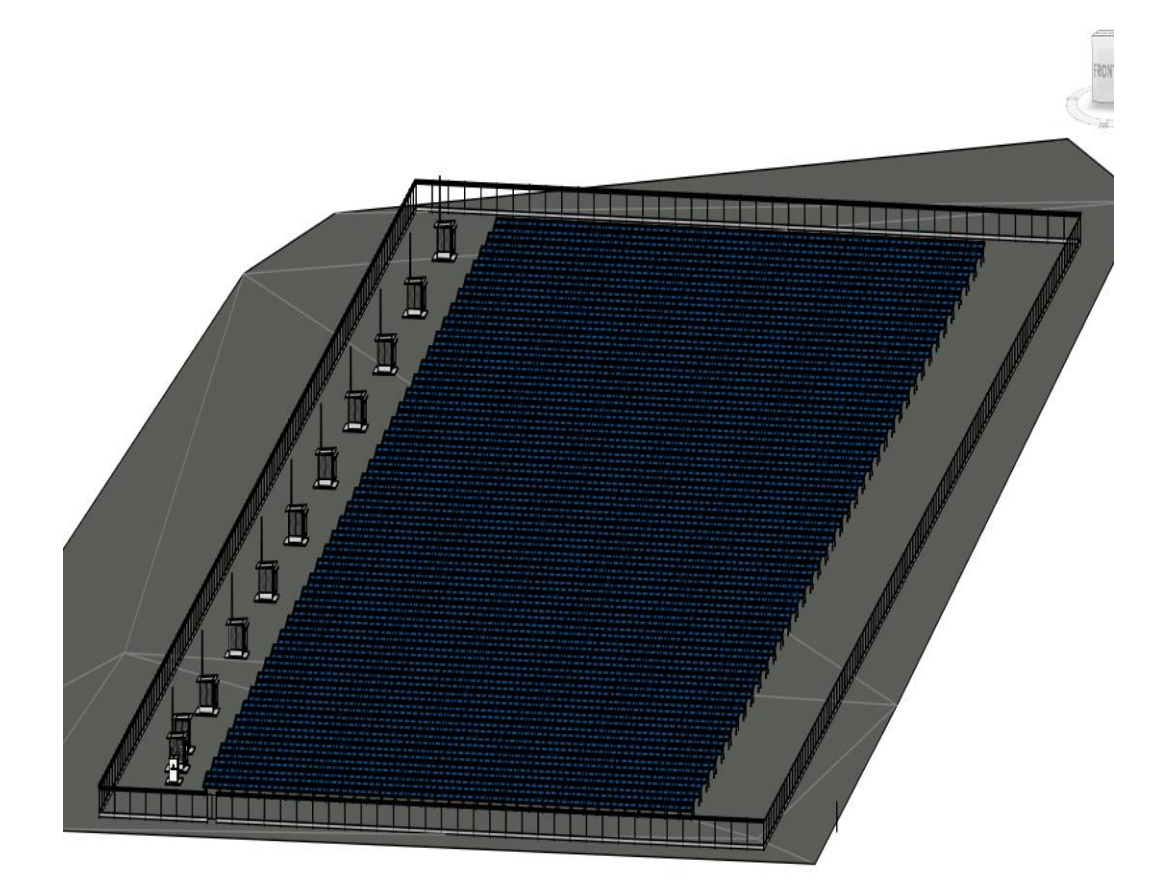

*Figura 13 - Vista Geral da Usina*

*Figura 14 - Vista Frontal da Usina*

<span id="page-43-0"></span>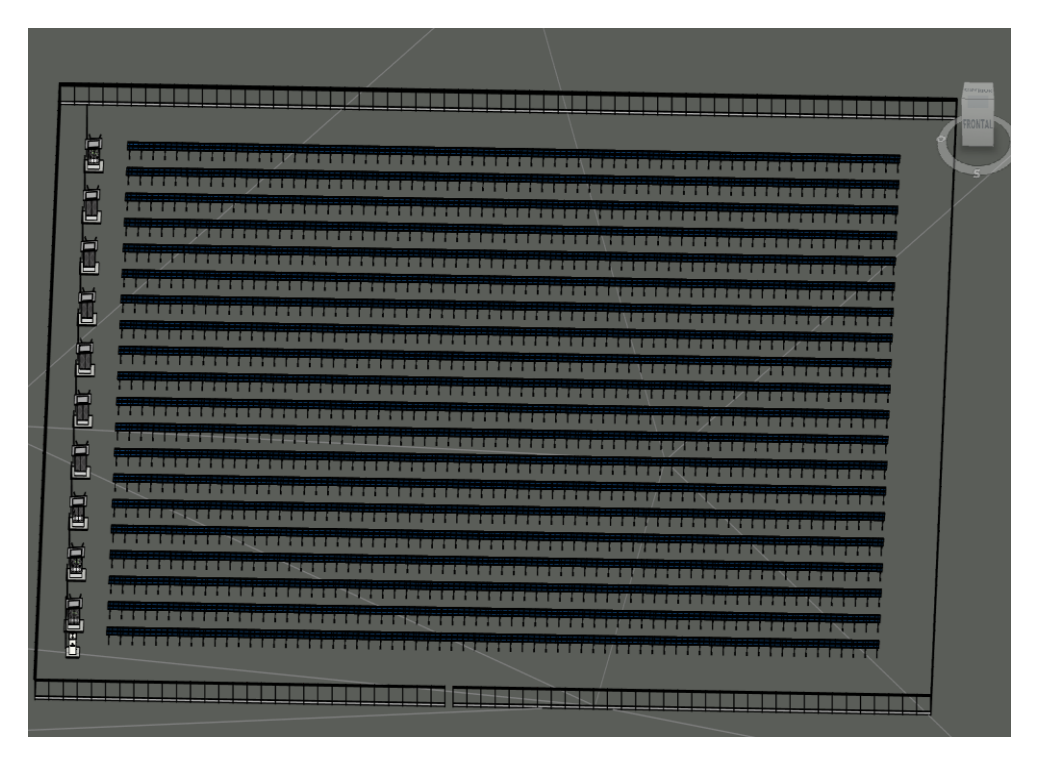

*Fonte: Autoria Própria*

<span id="page-43-1"></span>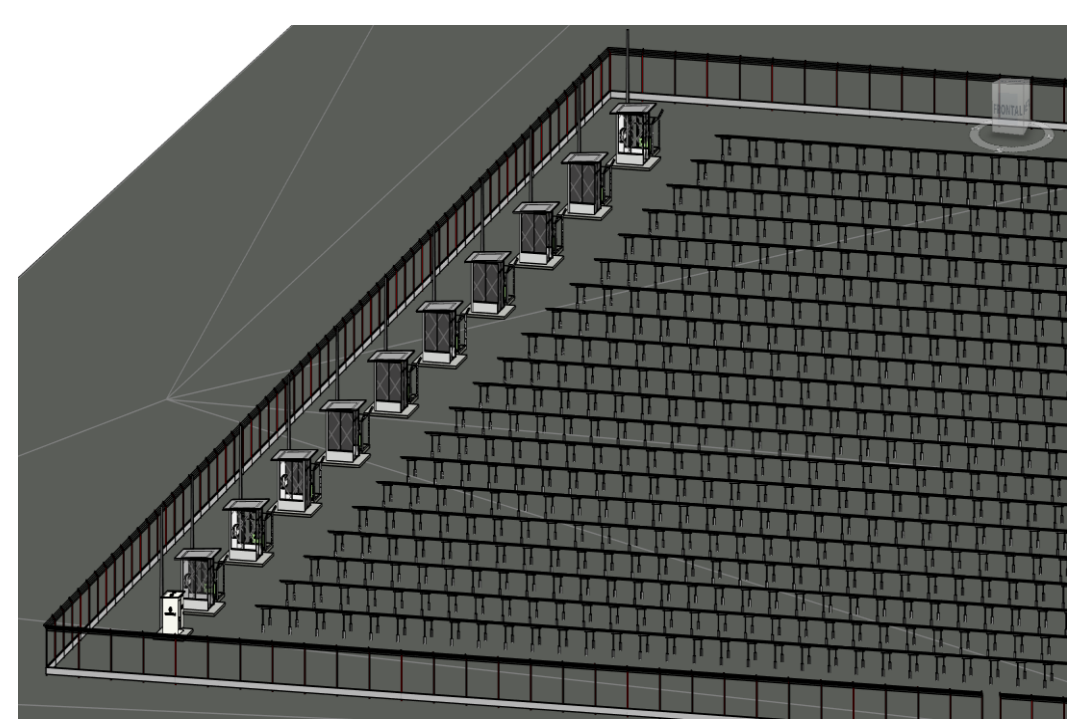

*Figura 15 - Vista com todas as cabines de inversor e postes*

<span id="page-44-0"></span>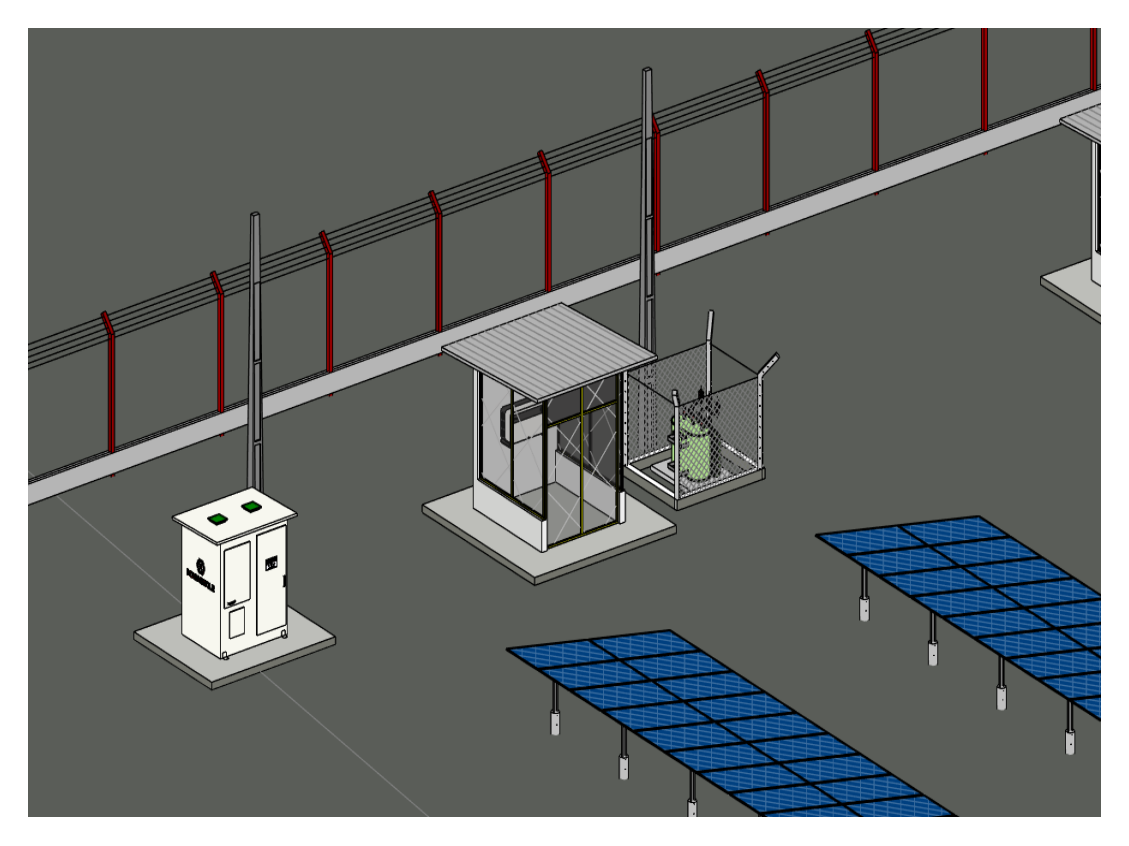

*Figura 16 - Zoom na Cabine de Medição, primeira cabine de inversor e primeiro transformador*

*Fonte: Autoria Própria*

*Figura 17 - Vista Geral da estrutura das Mesas*

<span id="page-44-1"></span>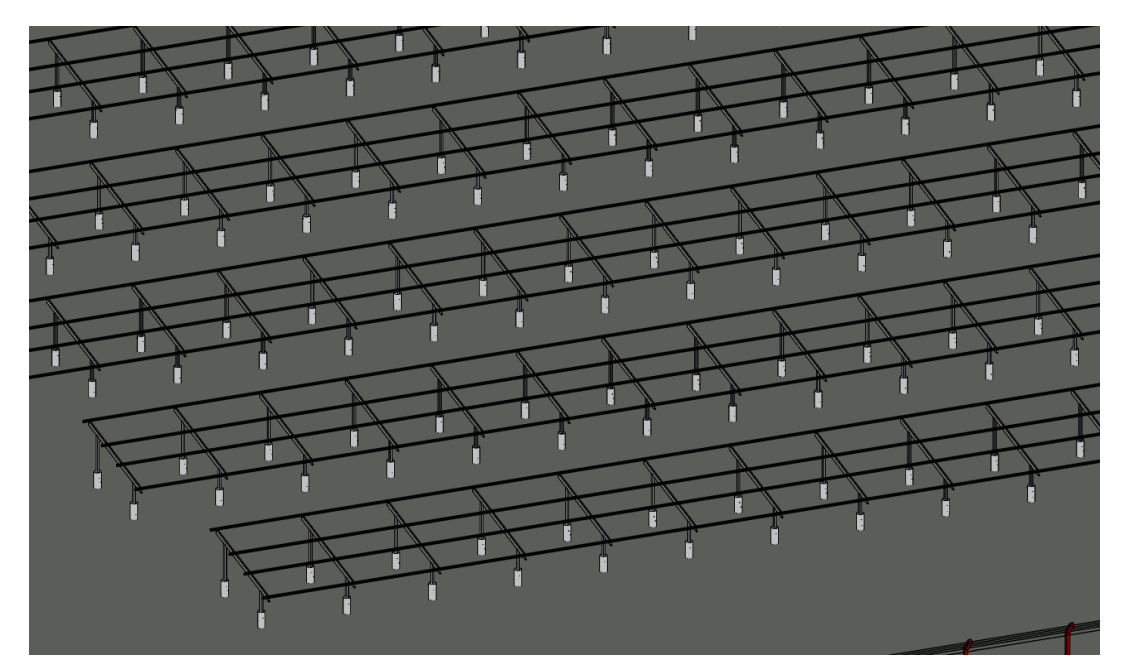

### <span id="page-45-1"></span>**3.7 Simulação da Usina utilizando PVSol**

Nessa simulação realizada no software especializado PVSol o objetivo é obter dados técnicos relacionados ao rendimento da Usina, além de ratificar de forma precisa parâmetros mais complexos de dimensionamento, como perdas em cabeamento, inclinação de mesas e sombreamentos.

Os resultados da simulação da Usina são apresentados nas imagens a seguir.

<span id="page-45-0"></span>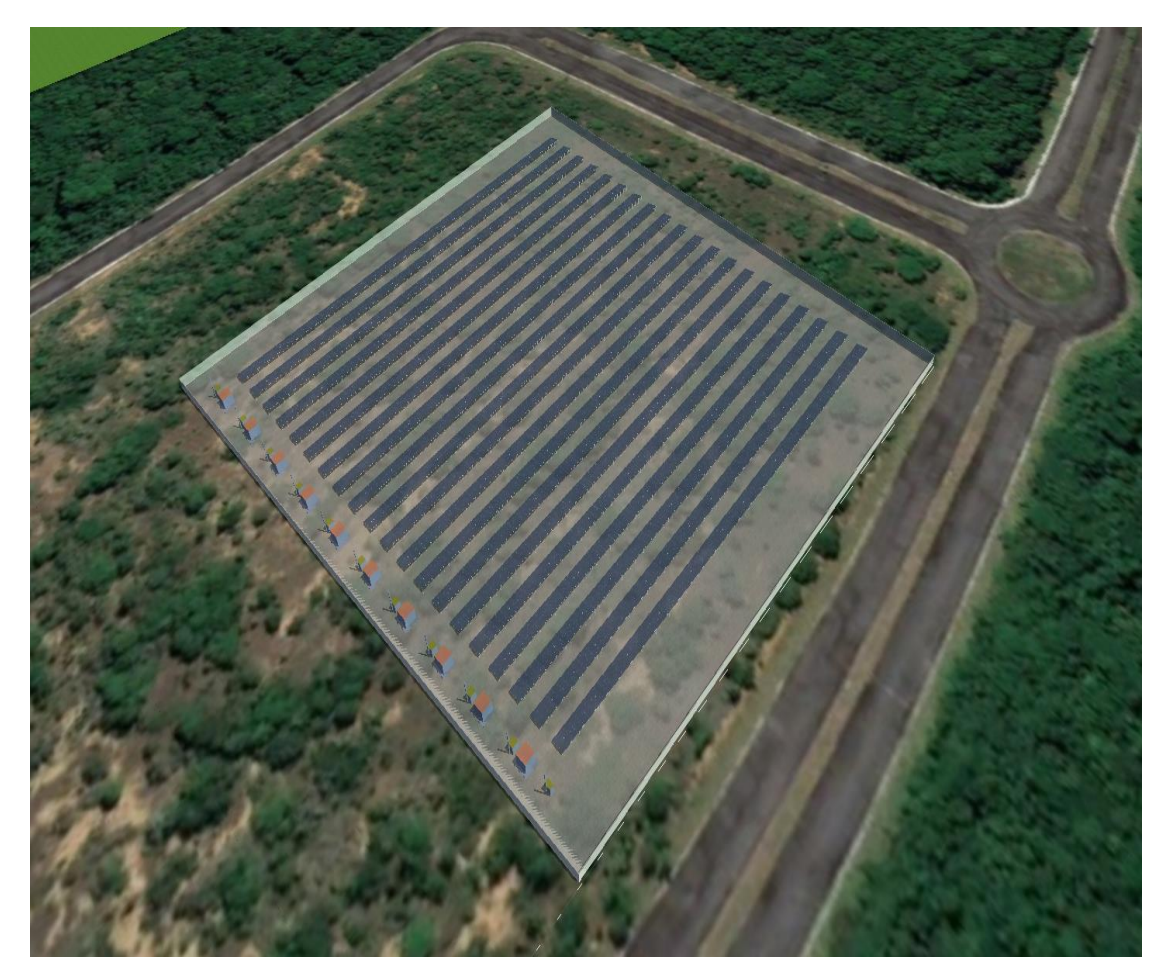

*Figura 18 - Vista Geral da Usina*

<span id="page-46-0"></span>*Figura 19 - Vista Geral da Usina*

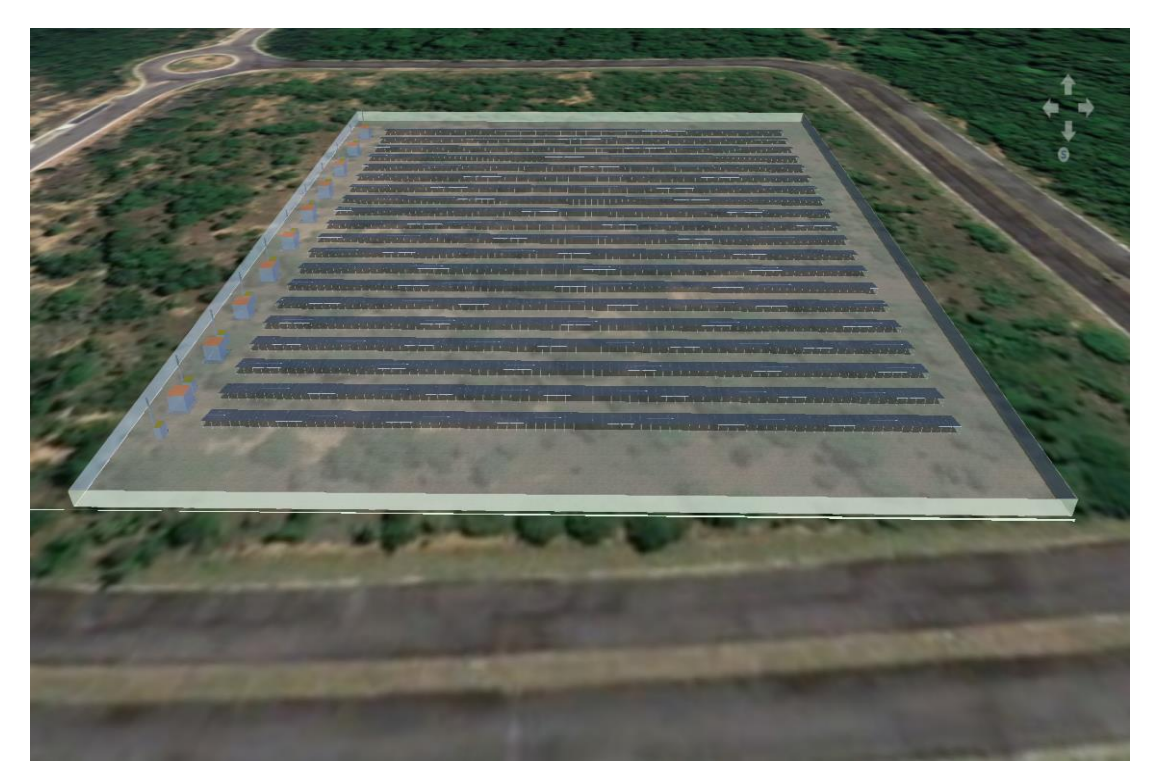

*Fonte: Autoria Própria*

<span id="page-46-1"></span>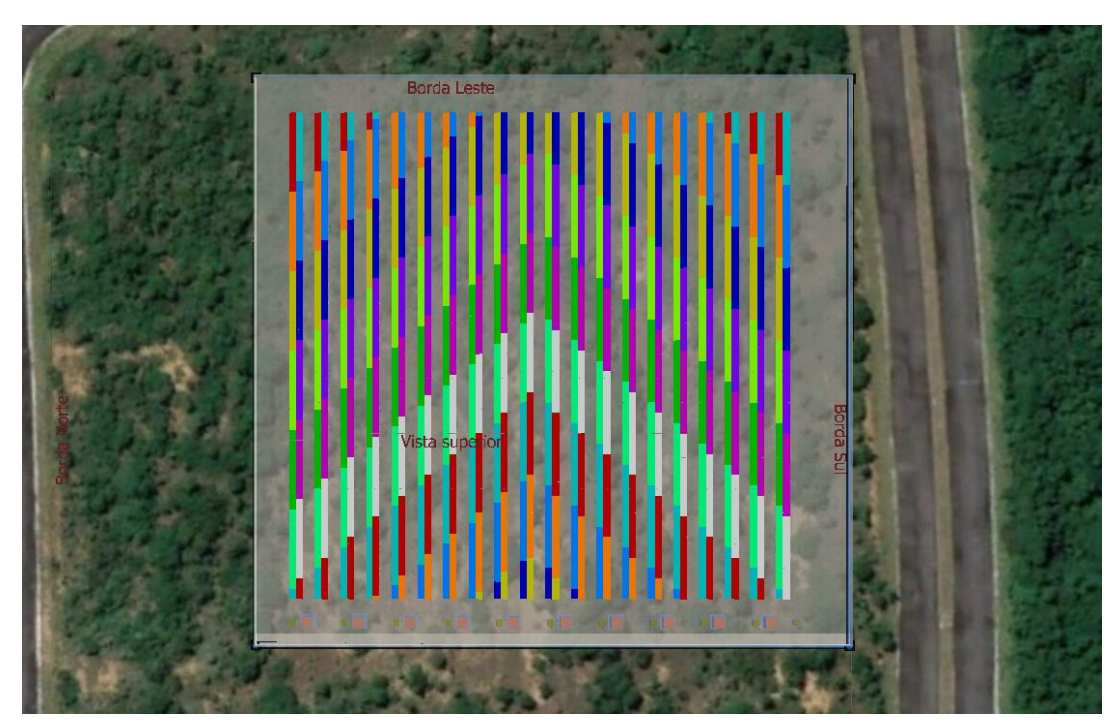

*Figura 20 - Vista Geral da Usina com a distribuição de strings proposta pelo software*

<span id="page-47-0"></span>*Figura 21 - Vista Geral da Usina com a presença de sombreamentos*

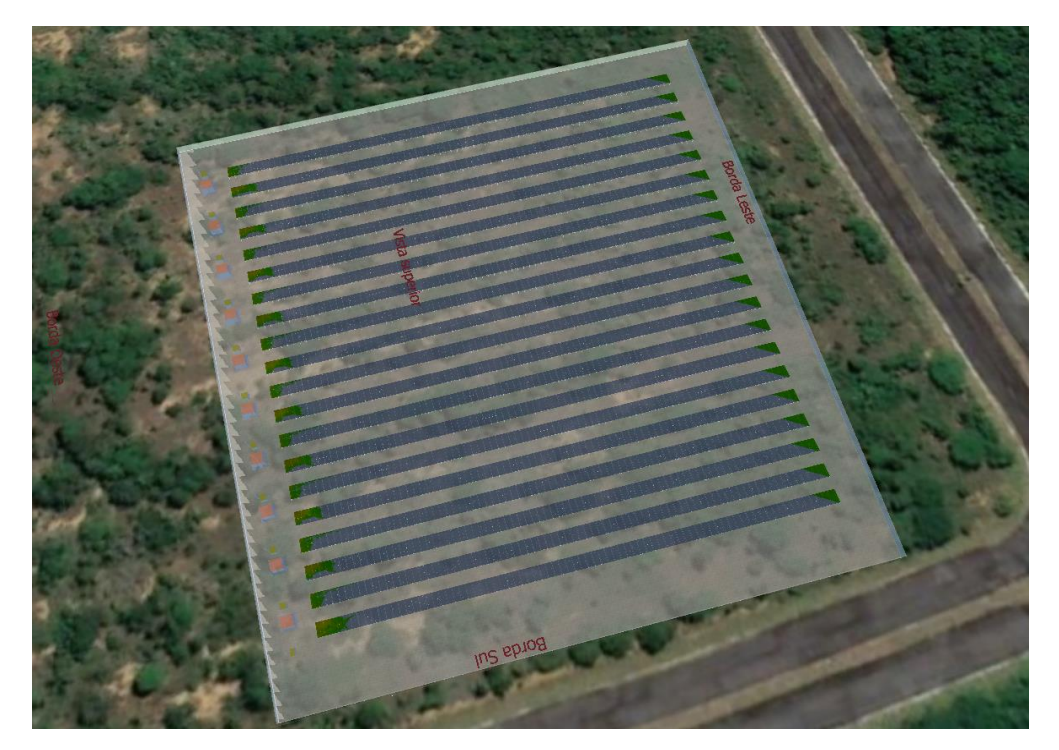

Na figura 20, podem-se observar diversos pontos nas extremidades das mesas que variam entre cores amareladas e esverdeadas. Essas cores indicam perdas pequenas de produção devido sombreamento nos painéis fotovoltaicos em algum momento do dia e precisam ser analisadas.

<span id="page-47-1"></span>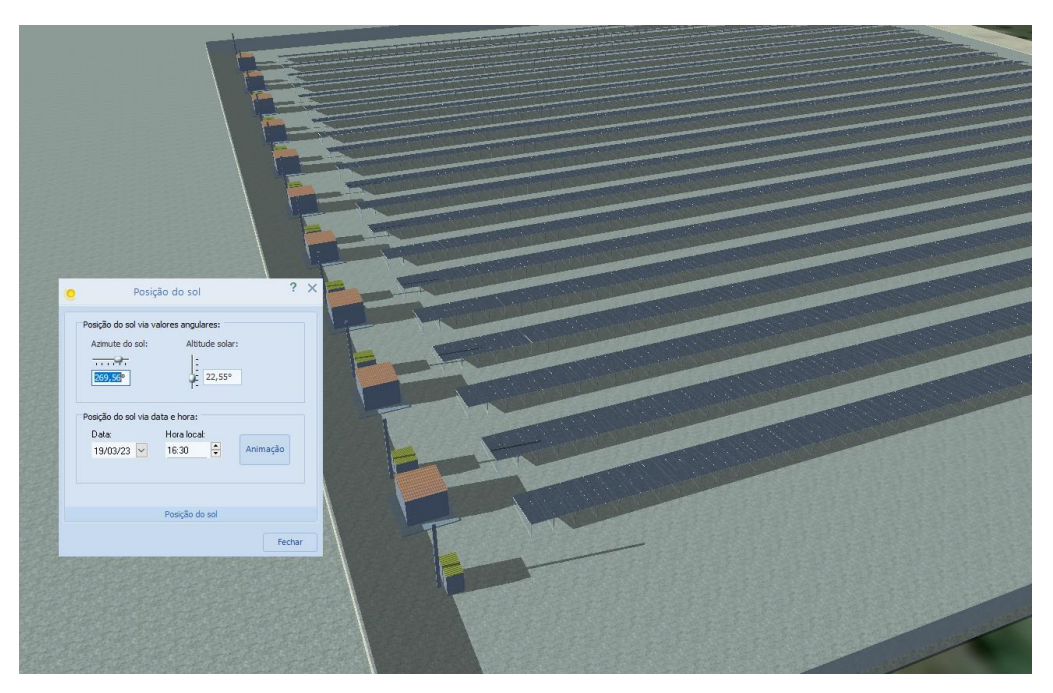

*Figura 22 - Causa dos sombreamentos indicados na figura 18.*

*Fonte: Autoria Própria*

<span id="page-48-0"></span>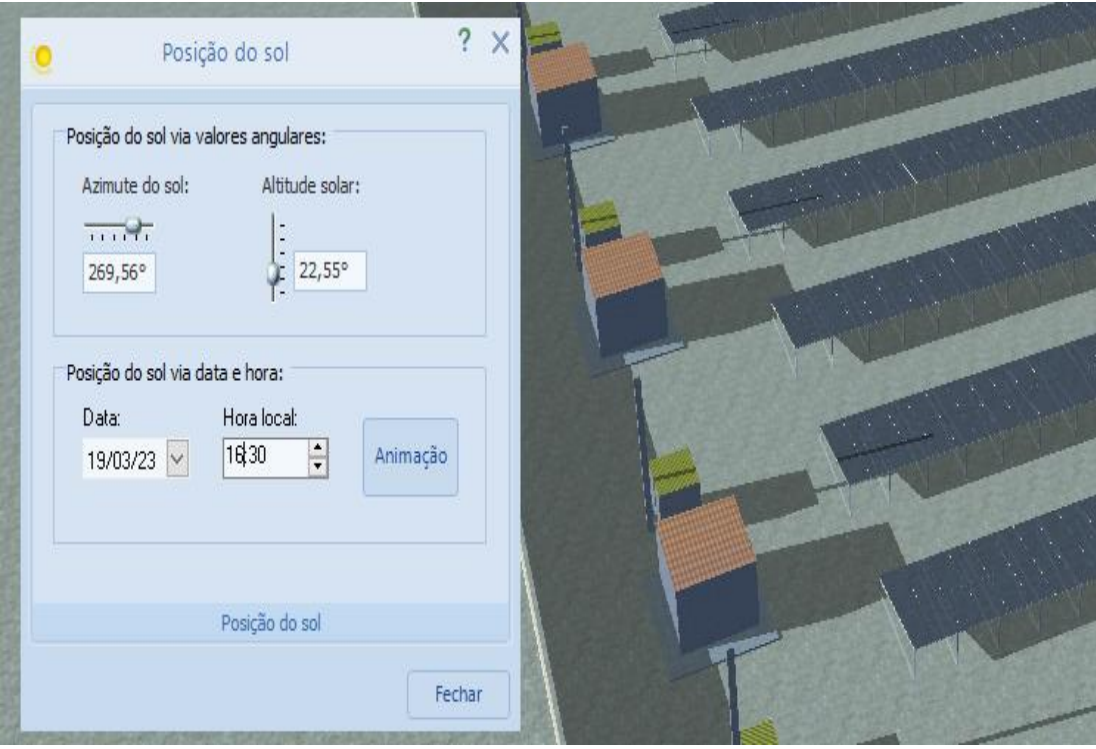

*Figura 23 - Horário dos sombreamentos apontados na figura 19*

<span id="page-48-1"></span>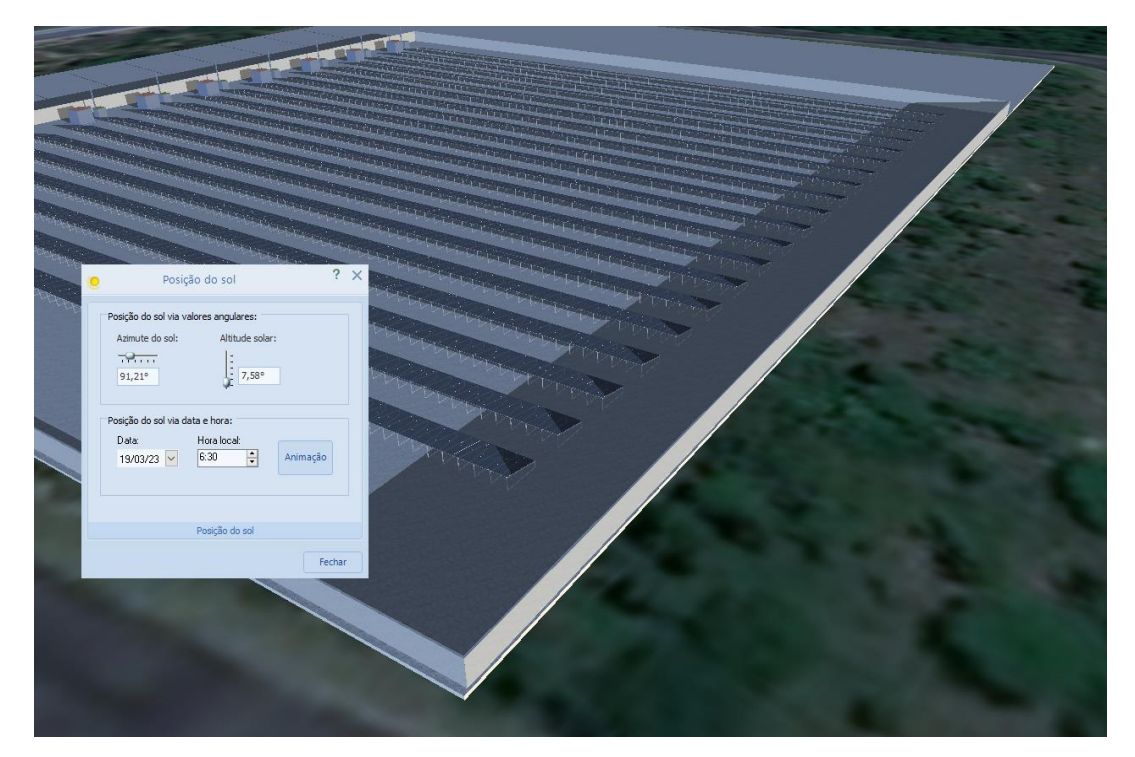

*Figura 24 - Causa dos sombreamentos indicados na figura 18.*

<span id="page-49-0"></span>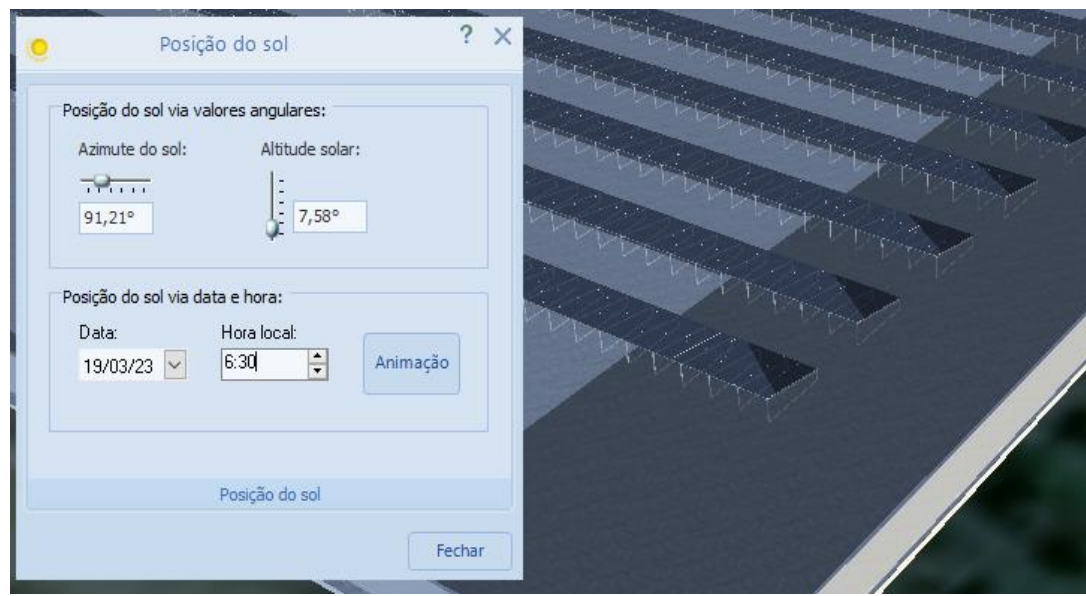

*Figura 25 - Horário dos sombreamentos apontados na figura 21*

*Fonte: Autoria Própria*

Da figura 21 até a figura 24 é possível observar de maneira mais específica o sombreamento e o horário em que o mesmo atinge as mesas. Em ambas as situações, os horários de sombra estão fora do ápice de produção (horas de sol pleno) e devido a ampla divisão de rastreadores MPPT nos inversores, pode não significar um problema. Isso será melhor exposto no relatório de produção da Usina, no tópico Análise de Resultados.

### <span id="page-49-2"></span>**4. ANÁLISE DE RESULTADOS**

### <span id="page-49-3"></span>**4.1 Rendimento da Usina**

Por meio da simulação da Usina foi obtido que o sistema proposto produz 4.591.170 kWh de energia por ano e possui um desempenho de 81,4%, o que significa uma economia anual de R\$1.535.360,42 já considerando a contratação tanto da demanda das unidades quanto da demanda de geração.

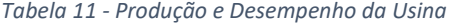

<span id="page-49-1"></span>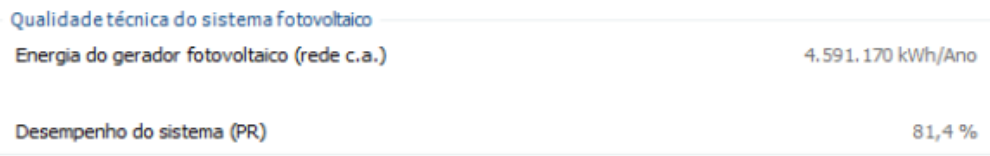

Na figura abaixo, pode-se acompanhar o rendimento do sistema desde a incidência solar nos painéis até a injeção da energia produzida na rede da concessionária e tem-se destaque para a perda de conversão das placas, que alcança o valor de 19.529.207,84 kWh por ano, significando aproximadamente 1.627.433,98 kWh por mês. Isso ocorre devido a baixa eficiência dos módulos disponíveis no mercado atualmente, que em sua maioria conseguem aproveitar apenas 20% da energia oferecida pelo Sol.

Outro fator importante são as perdas por sombreamento nos módulos. Evidenciadas no momento da simulação, as sombras significaram somente 0,27% do total de perdas anual, ou seja, 1.251 kWh por mês e não influenciaram de forma agressiva no rendimento do sistema.

<span id="page-50-0"></span>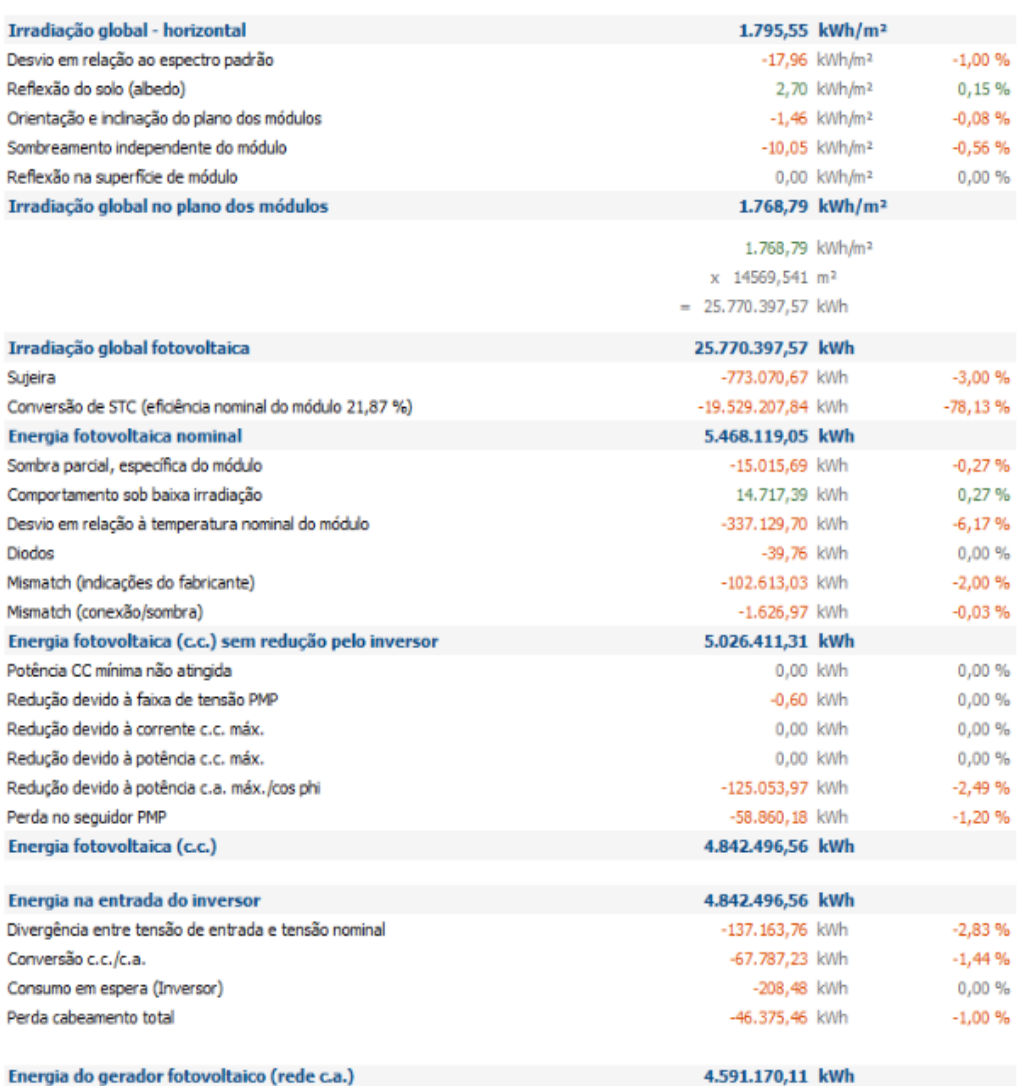

#### *Tabela 12 - Perdas presentes no Sistema*

Munido da produção da Usina e sabendo o consumo médio mensal da UEA foi possível desenvolver gráficos que produção x consumo a fim de analisar se a usina é suficiente para atender ao consumo das unidades selecionadas nesse estudo.

<span id="page-51-0"></span>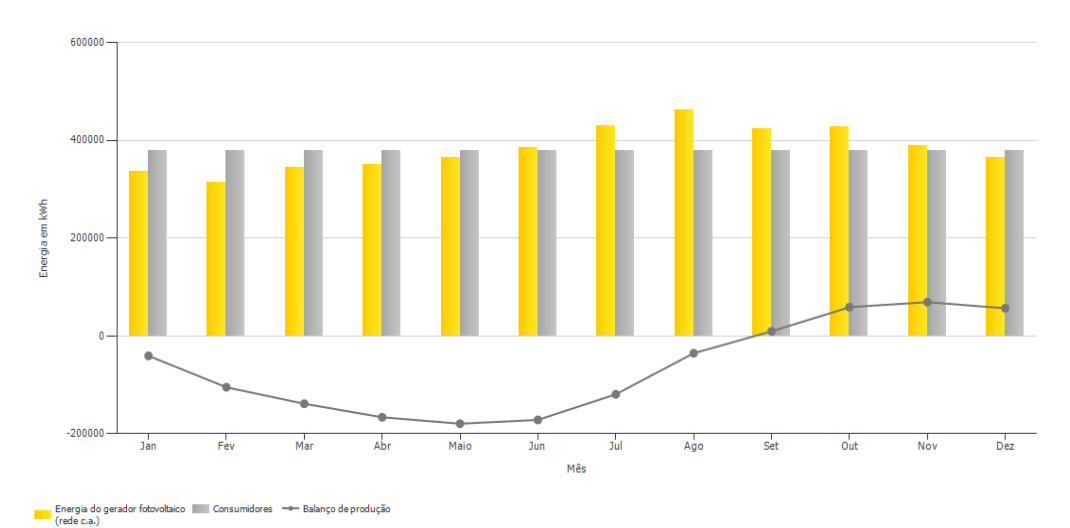

*Gráfico 3 - Produção Mensal x Consumo Mensal*

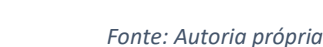

<span id="page-51-1"></span>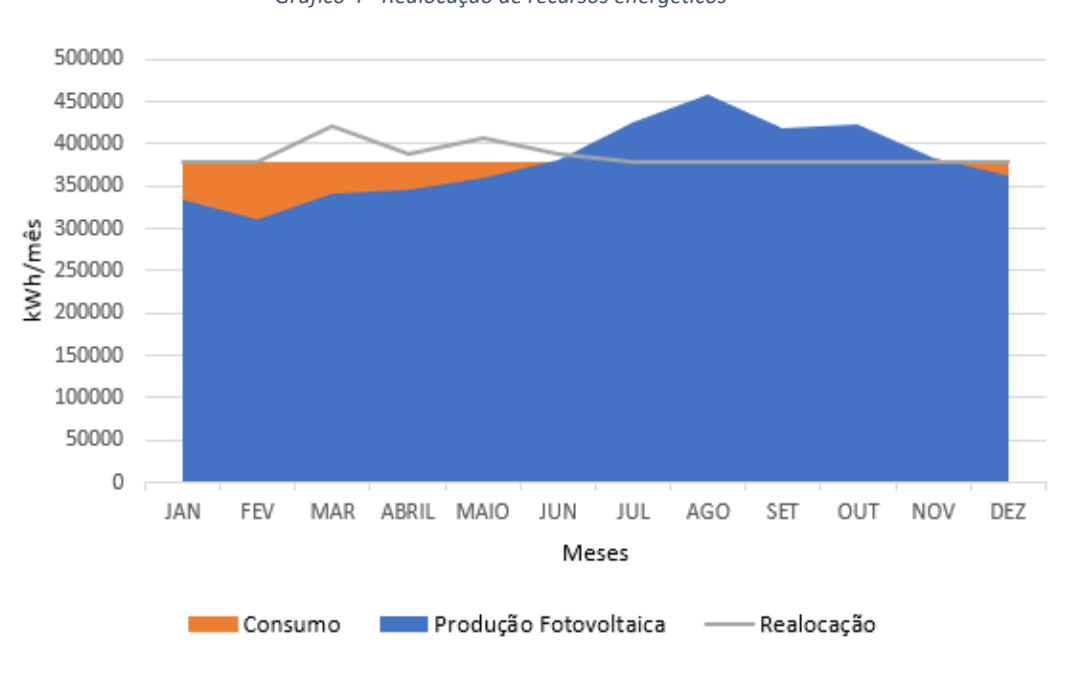

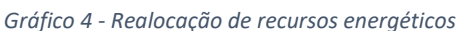

#### *Fonte: Autoria própria*

No gráfico 1 é visível que nos primeiros meses do ano a expectativa de produção é menor que o consumo médio das unidades, contudo, essa diferença é invertida entre os meses de junho e novembro do mesmo ano. Nesse sentido, o gráfico 2 consegue mostrar que realocando os recursos excedentes a produção anual consegue sobressair o consumo.

Em valores absolutos, a produção anual é dada por 4.591.170,11 kWh, enquanto que o consumo é dado por 4.534.428 kWh, ou seja, existem ainda 56.742,11 kWh de energia sobressalentes por ano.

### <span id="page-52-1"></span>**4.2 Custo de Investimento**

A tabela a seguir apresenta um orçamento de quanto seria o investimento necessário para a implementação do sistema descrito e simulado neste trabalho.

<span id="page-52-0"></span>

| <b>DESCRIÇÃO</b>                 | <b>VALOR UNITÁRIO</b> |           | <b>UND</b>     | <b>QUANT</b> | <b>SUBTOTAL</b> |               |  |  |  |
|----------------------------------|-----------------------|-----------|----------------|--------------|-----------------|---------------|--|--|--|
| <b>ELÉTRICA</b>                  |                       |           |                |              |                 |               |  |  |  |
| Painel Jinko 565Wp               | RŚ                    | 1.579,00  | und            | 5640         | <b>RŚ</b>       | 8.905.560,00  |  |  |  |
| Sungrow SG250HX                  | R\$                   | 65.549,99 | und            | 10           | R\$             | 655.499,90    |  |  |  |
| Transformador 250kva 13,8/800    | R\$                   | 39.000,00 | und            | 10           | R\$             | 390.000,00    |  |  |  |
| Cabine de medição blindada       | R\$                   | 38.000,00 | und            | 1            | R\$             | 38.000,00     |  |  |  |
| Cabo cc 6mm <sup>2</sup>         | R\$                   | 6,06      | m              | 28000        | R\$             | 169.680,00    |  |  |  |
| Cabos ac 70mm <sup>2</sup>       | R\$                   | 65,00     | m              | 210          | R\$             | 13.650,00     |  |  |  |
| Disjuntor caixa moldada 200A     | R\$                   | 503,99    | und            | 10           | R\$             | 5.039,90      |  |  |  |
| Postes 11m/300dan                | R\$                   | 2.200,00  | und            | 11           | <b>RŚ</b>       | 24.200,00     |  |  |  |
| Kanaflex 4"                      | R\$                   | 9,58      | m              | 3450         | <b>RŚ</b>       | 33.051,00     |  |  |  |
| <b>OBRAS CIVIS</b>               |                       |           |                |              |                 |               |  |  |  |
| Mourão                           | R\$                   | 68,85     | und            | 258          | R\$             | 17.763,30     |  |  |  |
| <b>Blocos estrutural</b>         | RŚ                    | 4,89      | und            | 5492         | <b>RŚ</b>       | 26.855,88     |  |  |  |
| Canaleta estrutural              | R\$                   | 3,20      | und            | 2146         | R\$             | 6.867,20      |  |  |  |
| Perfil tipo u 3" 6m x 2,65mm     | R\$                   | 107,90    | und            | 2557         | <b>RŚ</b>       | 275.900,30    |  |  |  |
| Perfil tipo c 2" 6m x 2,65mm     | R\$                   | 94,48     | und            | 2200         | <b>RŚ</b>       | 207.856,00    |  |  |  |
| Portao de correr                 | R\$                   | 7.600,00  | und            |              | R\$             | 7.600,00      |  |  |  |
| Tela de alambrado 20mx2m         | R\$                   | 789,00    | m              | 39           | R\$             | 30.771,00     |  |  |  |
| Cimento                          | R\$                   | 53,00     | SC             | 494          | R\$             | 26.182,00     |  |  |  |
| Areia                            | R\$                   | 80,00     | m <sup>3</sup> | 50           | R\$             | 4.000,00      |  |  |  |
| Seixo                            | R\$                   | 280,00    | m <sup>3</sup> | 40           | <b>RŚ</b>       | 11.200,00     |  |  |  |
| <b>SERVIÇOS</b>                  |                       |           |                |              |                 |               |  |  |  |
| Projeto Elétrico e Civil         | R\$                   | 25,00     | kWp            | 3186,6       | R\$             | 79.665,00     |  |  |  |
| Mão de Obra e Gestão da Execução |                       | 20,00     | % do material  | 1            | R\$             | 2.185.868,30  |  |  |  |
|                                  |                       |           | Total          |              | R\$             | 13.115.209.78 |  |  |  |

*Tabela 13 - Orçamento de Instalação da Usina*

*Fonte: Autoria própria*

## <span id="page-52-2"></span>**4.3 Análise de Retorno de Investimento**

Para analisar a viabilidade econômica da Usina serão utilizados quatro parâmetros contábeis, são eles: Payback, ROI (Retorno do Investimento), TMA (Taxa Mínima de atratividade), VPL (valor presente líquido) e TIR (Taxa Interna de retorno).

Para calcular o Payback, inicialmente fez-se a razão entre Investimento e economia anual:

$$
Payback = \frac{Investimento (R\$)}{Economia \text{ Anual} (R\$)} = \frac{13.115.209,78}{1.535.360,42} = 8,5 \text{ anos } \cong 102 \text{ meses}
$$

#### *Equação 4*

Contudo, quando se considera um reajuste na fatura de energia de 9% ao ano e faz-se o fluxo de caixa – gráfico 5 e tabela 6– é possível notar que esse valor é aproximadamente 77 meses. Ou seja, serão necessários 6 anos e 6 meses para que o custo de instalação se pague e, a partir de então, comece a dar lucro. No gráfico e tabela a seguir é possível observar esse tempo sendo alcançado entre os anos 2028 e 2029.

<span id="page-53-1"></span>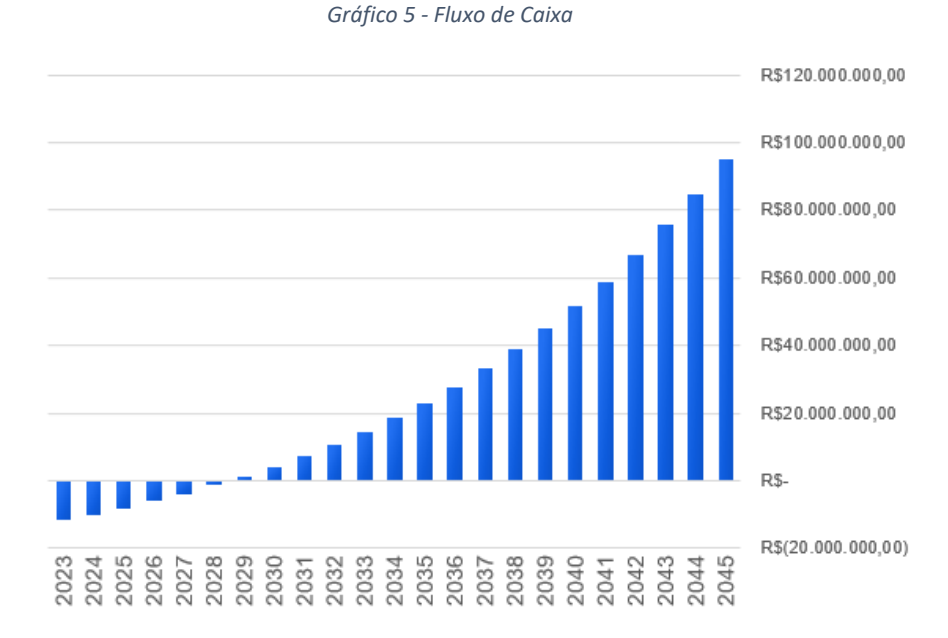

*Fonte: Autoria própria*

<span id="page-53-0"></span>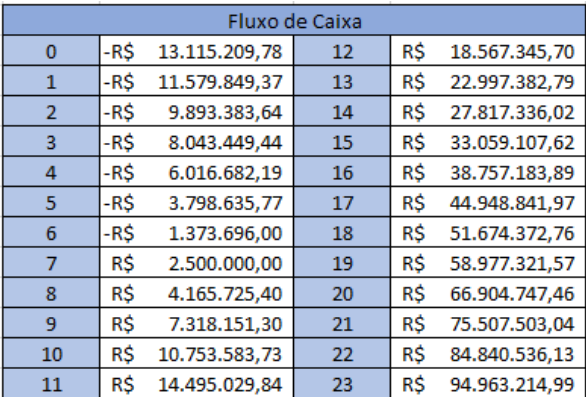

#### *Tabela 14 - Valores do Fluxo de Caixa*

*Fonte: Autoria própria*

Outro parâmetro importante é o TMA (Taxa Mínima de Atratividade). O TMA pode ser definido de forma arbitrária e indica qual a porcentagem mínima de retorno anual que se espera do investimento. Neste estudo considerou-se uma taxa mínima de 10% ao ano, tendo em vista os valores históricos de inflação no Brasil e o objetivo do investimento pelo menos superar a inflação anualmente.

De posse do valor de TMA, do fluxo de caixa e do valor de investimento inicial é possível calcular o VPL (valor presente líquido) do projeto fazendo a subtração entre o somatório do fluxo de caixa acumulado (corrigido com o TMA) e o valor do investimento inicial:

$$
VPL = \sum_{j=1}^{23} \frac{FCj}{(1+TMA)^j} - Investmento\text{ Initial}
$$

*Equação 5*

Onde,

FC – Fluxo de Caixa

TMA – Taxa Mínima de Atratividade

j – variando de 1 a 23 anos

Utilizando a função VPL do Excel para realizar os cálculos obteve-se um VPL igual a R\$75.708.655,26. Isso significa que se descapitalizarmos o fluxo de caixa acumulado obedecendo a TMA, os R\$13.115.209,78 valeriam na verdade R\$ R\$75.708.655,26.

O próximo parâmetro utilizado é o ROI, para calculá-lo fez-se a razão entre Economia anual e o Investimento inicial:

$$
ROI = \frac{Economia \text{ Anual (R$)}}{Investimento \text{ (R$)}} = \frac{1.535.360,42}{13.115.209,78} = 0,1170 \text{ ou } 11,70\%
$$
\n
$$
\epsilon_{\text{quação 6}}
$$

Obteve-se um ROI de 11,70%. Isso indica que o valor investido no sistema solar está rendendo 11,70% ao ano, e essa rentabilidade está sendo revertida em economia nos gastos com energia elétrica.

Por fim calculou-se o TIR (Taxa Interna de Retorno). O TIR representa o valor de desconto no seu fluxo de caixa que faz com que seu VPL (Valor presente líquido) seja igual a zero. Dessa forma, o mesmo pode ser calculado com a mesma fórmula utilizada para o cálculo do VPL, somente fazendo VPL = 0 e isolando o que seria o TMA:

$$
0 = \sum_{j=1}^{23} \frac{FCj}{(1+TIR)^j} - Investmento\,Initial
$$

*Equação 7*

Utilizando a função TIR do Excel para realizar os cálculos obteve-se uma taxa interna de retorno do projeto proposto igual a 18% ao ano.

<span id="page-55-0"></span>A tabela abaixo reúne todos os dados de retorno de investimento calculados.

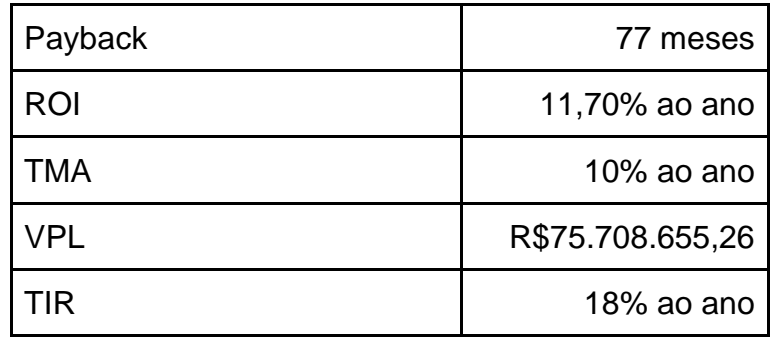

*Tabela 15 - Índices de Performance de Investimento*

*Fonte: Autoria própria*

### <span id="page-55-1"></span>**5. CONCLUSÃO**

A implementação de uma Usina Fotovoltaica para atender ao consumo das unidades da UEA localizadas na capital mostrou-se viável. O payback de 7 anos é aceitável tendo em vista que a produtividade da Usina se manterá por aproximadamente mais 17 anos.

O ROI é atrativo também, pois se mostra superior a inflação (IPCA – Índice Nacional de Preços ao Consumidor Amplo) acumulada nos últimos 12 meses antecedentes a esse trabalho que é 5,60%.

Outros fatores importantes são: o VPL, que se apresentou significativamente maior que zero, ou seja, é mais uma segurança de retorno

positivo no futuro e a taxa interna de retorno de 18%, ou seja, 8% maior do que a taxa mínima de atratividade, o que corrobora com a viabilidade da instalação já que o retorno aceitável proposto pelo investimento é de no mínimo 10% ao ano.

Além disso, a Usina também se apresenta como uma alternativa para o fomento do desenvolvimento sustentável da universidade. Oferecendo retornos financeiros consideráveis que poderão ser realocados para o crescimento de outras áreas da universidade e, assim, favorecer seu crescimento geral como instituição.

Por fim, considera-se importante o estudo das demandas contratadas e a aplicação de técnicas de eficiência energética nas unidades selecionadas, bem como a utilização estratégica de dispositivos de armazenamento de energia, a fim de incentivar o consumo consciente e o controle da energia elétrica utilizada, o que fomentaria retornos financeiros e ambientais ainda maiores ao projeto.

## <span id="page-57-0"></span>**REFERÊNCIAS BIBLIOGRÁFICAS**

- 1. **História e origem da energia Solar**. Portal Solar. Disponível em: <https://www.portalsolar.com.br/historia-e-origem-da-energia-solar>. Acessado em: 01 set. 2022.
- 2. **Do início ao fim sistema solar fotovoltaico**. Energês a linguagem da energia. 2020. Disponível em: <https://energes.com.br/do-inicio-ao-fimsistema-solar-fotovoltaico-off-grid/>. Acessado em: 01 set. 2022.
- 3. **Tab Energia Soluções**. Disponível em: <http://www.tabenergia.tecnologia.ws/conectado-a-rede>. Acessado em: 01 set. 2022.
- 4. BARROS, Lorena. **Marco legal da geração distribuída - Lei n. 14.300/2022**. 2022. Disponível em: < https://analise.com/dna/artigos/8766>. Acessado em: 01 set. 2022.
- 5. Conceito BIM. **GOV.BR - Ministério da infraestrutura. 2021. Disponível em: <https://www.gov.br/dnit/pt-br/assuntos/planejamento-epesquisa/bim-no-dnit/o-que-e-o-bim> Acessado em: 01 set. 2022.**
- 6. **Entenda as diferenças de CAD e BIM.** 2021. Engetax Elevadores. Disponível em: <https://engetax.com.br/cad-e-bim-qual-a-diferencaafinal/> Acessado em: 10 set. 2022.
- 7. **O que é BIM?**. Sienge. Disponível em: <https://www.sienge.com.br/bimo-guia-completo/ >. Acessado em: 10 set. 2022.
- 8. **Projete e construa com BIM, modelagem de informação da construção.** Disponível em: <https://www.autodesk.com.br/solutions/bim> Acessado em: 10 set. 2022.
- 9. **O que é BIM? Qual a importância dele para sua obra?**. Equiloc Máquinas e equipamentos. 2020. Disponível em: <https://locadoraequiloc.com.br/blog/o-que-e-bim/>. Acessado em: 10 set. 2022.
- 10. **Software Fotovoltaico PV\*SOL.** Disponível em: <https://www.solarize.com.br/software-pv-sol> Acessado em: 10 set. 2022.
- 11.ZILLES, roberto; et al. **Sistemas Fotovoltaicos conectados à rede elétrica.** São Paulo: Oficina de textos. 2012.
- 12.FILHO, João. **Instalações Elétricas Industriais**. 9º ed. Rio de janeiro: LTC. 2019.
- 13.PEREIRA, Narlon Xavier. **Desafios e perspectivas da energia solar fotovoltaica no Brasil: geração distribuída vs geração centralizada.**  Tese (Doutorado em Ciências Ambientais) - Faculdade de Ciências Ambientais Universidade Estadual Paulista. São Paulo. 2019.
- 14.SANTOS, Renan Félix dos; et.al. **Estudo da Modelagem do Software Revit com Foco nas Inovações da Tecnologia Bim**. Revista Científica Multidisciplinar Núcleo do Conhecimento. Edição 09. Ano 02, Vol. 05. pp 30- 50, Dezembro de 2017.
- 15.Souto, G. P.G. **A utilização do** *software* **Revit e a compatibilização de projetos desenvolvidos no BIM.** Trabalho de Conclusão de Curso (TCC em Engenharia Civil) - Faculdade de engenharia civil, PUC - Goiás. 2021
- 16.GASPAR, J.; LORENZO, N T. **Revit passo a passo – volume I**. ProBooks. São Paulo. 2015
- 17.BRITO, Carlos; TAKII, Tiago. **Modelagem de Projetos Elétricos utilizando a tecnologia BIM.** Trabalho de Conclusão de Curso (TCC em Engenharia Industrial Elétrica) - Faculdade de Engenharia Industrial Elétrica, Universidade Tecnológica Federal do Paraná. 2015.
- 18. **ASSOCIAÇÃO BRASILEIRA DE NORMAS TÉCNICAS.** NBR 5410: Instalações elétricas de baixa tensão. Rio de Janeiro, 2008.
- 19.REDISK, Graciele. **Modelagem para avaliação de locais adequados para instalação de usinas fotovoltaicas.** Tese (Mestrado em Engenharia da Produção) - Faculdade de Engenharia de Produção, Universidade Federal de Santa Maria. 2019.
- 20. NASCIMENTO, Wegna. **Analise da qualidade do dimensionamento do sistema fotovoltaico usando simulacao computacional.**  Congresso Técnico Científico da Engenharia e da Agronomia – CONTECC. 2021.
- 21.VITTI, Diego Christofoletti; ALVARES, Leandro Miranda. **Avaliação da eficiência de sistemas fotovoltaicos**. 2006.
- 22.BONFIM, Hiago Vieira et al. Utilização de Conceitos de Cálculo para Verificação da Eficiência de uma Placa Solar. **Caderno de Graduação-Ciências Exatas e Tecnológicas-UNIT-SERGIPE**, v. 4, n. 1, p. 29-29, 2017.